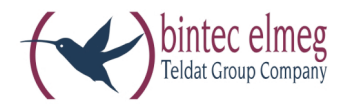

# **el meg ICT**

**Notice d'utilisation Fran çais**

### **Déclaration de conformité et marque CE**

Ce dispositif répond aux exigences de la directive R&TTE 1999/5/CE:

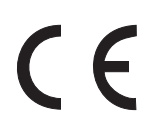

»Directive 1999/5/CE du Parlement Européen et du Conseil Européen du 9mars 1999 sur les équipements hertziens et des équipements terminaux de télécommunications et la reconnaissance mutuelle de sa conformité«.

La déclaration de conformité peut être demandée à l'adresse Internet suivante: HTTP://www.bintec-elmeg.com.

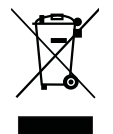

Le symbole se trouvant sur l'appareil et qui représente un conteneur à ordures signifie que l'appareil, une fois que sa durée d'utilisation a expiré, doit être éliminé dans des poubelles spéciales prévues à cet effet, de manière séparée des ordures ménagères courantes.

#### **© bintec elmeg GmbH - Tous les droits réservés.**

L'impression de cette documentation, même sous forme d'extraits, n'est permise qu'avec l'autorisation du constructeur et en citant exactement la source, indépendamment de la manière ou des médias (mécaniques ou électroniques) de la diffusion.

Les descriptions fonctionnelles de cette documentation concernant les produits logiciels d'autres constructeurs sont basées sur le logiciel utilisé au moment de la fabrication ou de la mise sous presse. Les noms de produits ou de sociétés utilisés dans cette documentation sont dans certaines circonstances des marques commerciales protégées par les propriétaires.

## **Ta bles de ma tiè res**

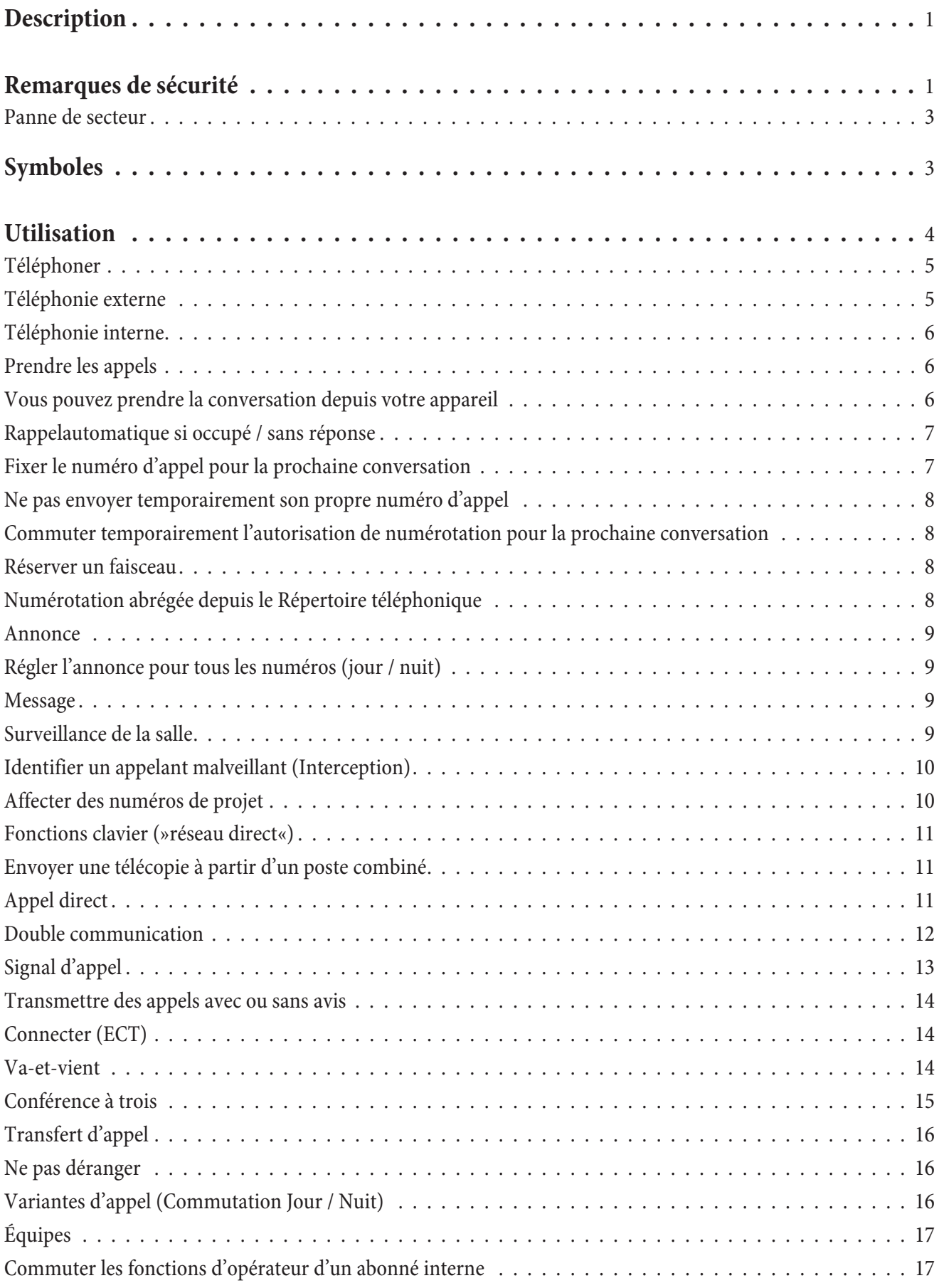

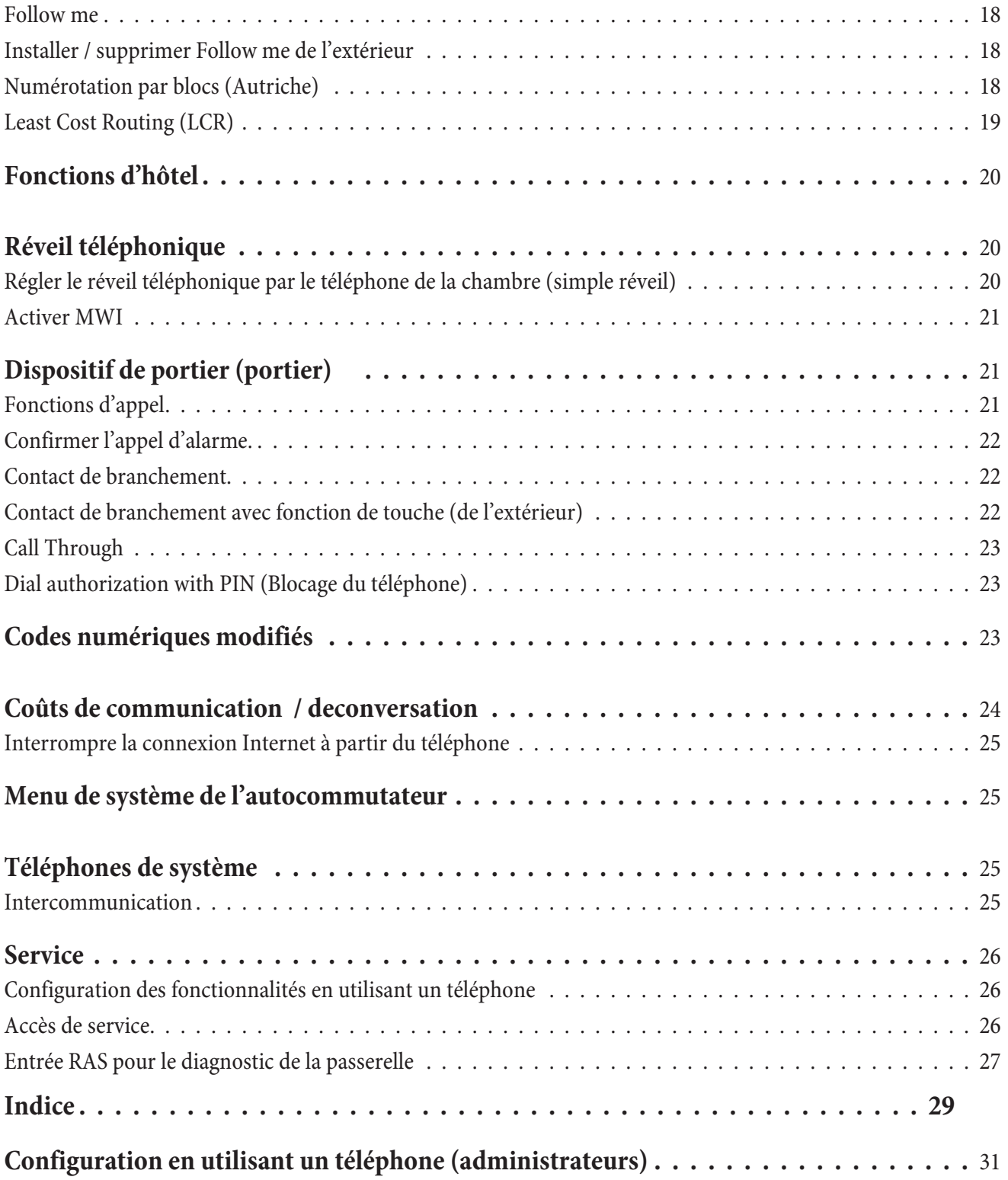

### **Description**

L'autocommutateur est un appareil de télécommunication RNIS qui permet de se raccorder à l'Euro-RNIS (DSS1). L'autocommutateur dispose d'une connexion RNIS extérieure, dont la configuration, lors du premier raccordement, s'effectue en fonction du type de raccordement de l'opérateur du réseau. Selon l'autocommutateur, plusieurs connexions RNIS peuvent être réglées, au choix, comme connexion RNIS interne ou externe. Le mode de raccordement des connexions RNIS extérieures est modifiable par programmation, entre une connexion point-multipoint et une connexion point-point. En fonction du type d'autocommutateur utilisé, vous pouvez brancher à la version de base jus qu'à 8 appareils analogiques. L'emploi de systèmes interphones ainsi qu'une musique externe d'attente (Music on Hold) est possible. Par ailleurs, des emplacements de module sont prévus pour les lignes ISDN, UP0 et les raccords a/b, des POTS pour les lignes externes et une passerelle VoIP-VPN pour la téléphonie IP, ainsi qu'une «extension pour l'elmeg ICT880» et une «extension pour l'elmeg ICT880-rack». Ces modules disposent de connexions RNIS et analogiques séparées. De plus, il est possible d'installer des modules supplémentaires. Les numéros 0 . . . 9999 sont disponibles pour l'attribution de numéros d'appel internes (dans le cas d'une connexion point-point, il s'agit du numéro cible d'appel direct). Afin de pouvoir bénéficier des fonctions offertes par l'autocommutateur, les terminaux analogiques doivent être réglés en mode de nu mérotation par fréquences vocales et posséder une touche flash. La détection de la longueur du flash peut être programmée par le PC.

Les terminaux analogiques, qui fonctionnent avec numérotation par impulsions, ne peuvent pas utiliser de fonctions ou de codes. Veuillez tenir compte du fait que tous les terminaux RNIS proposés dans le commerce ne peuvent pas utiliser les caractéristiques qu'offre l'autocommutateur par le biais de leurs touches. Tous les terminaux connectés doivent posséder l'autorisation »directive sur les terminaux télécom« ou »directive R&TTE«.

#### Remarque:

Ce manuel d'utilisation décrit seulement les montages et les fonctions les plus importants de l'autocommutateur. Vous trouverez la description des fonctions dans l'aide du »Professional Configurator« ou dans la description des fonctions se trouvant sur votre CD-ROM.

#### Remarque:

Lors du premier démarrage du programme de configuration, on vous demandera de saisir le nom utilisateur et le mot de passe. Veuillez saisir le nom utilisateur »Service« et le mot de passe »Service«. Attention B la casse des lettres! Dans la configuration, vous pourrez ensuite changer votre mot de passe et votre nom utilisateur.

### **Re mar ques de sé cu ri té**

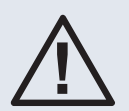

Danger!! Vous trouverez ce symbol sur le cordon d'alimentation. Débranchez la fiche du réseau avant d'en lever le boîtier.

- Veuillez tenir compte des températures de service et de stockage à ne pas dépasser, indiquées dans les spécifications techniques.
	- Veuillez laisser l'appareil atteindre la température ambiante d'exploitation avant de le connecter.
- Veuillez noter les éventuels effets de condensation lorsque la température ambiante augmente. N'en levez l'appareil de son emballage, que lorsque la température ambiante d'exploitation est atteinte.
- Vous ne devriez ni raccorder ou débrancher aucun câble pendant un orage ni téléphoner.
- Raccordez les câbles aux bornes prévues à cet effet.
- Veillez à ce que les cordons de branchements soit posés de manière sûre.
- Evitez les situations suivantes: Ensoleillement direct

Sources de chaleur (p.ex. radiateurs) Appareils électroniques (p.ex. appareils HiFi, appareils de bureautique ou micro-ondes) Pénétration de liquides, humidité Fluides ou vapeurs aggressive Emplacements avec beaucoup de poussière

- N'utilisez pas l'appareil dans des pièces humides ou dans des lieux à risques d'explosion.
- Veuillez seulement ouvrir les parties de l'appareil qui sont indiquées dans le manuel de montage/d'installation.
- Veuillez ne pas toucher les contacts de branchement avec des objets pointus, métalliques ou humides.
- Si vous ne voulez pas fixer l'appareil, veuillez placer l'appareil ou ses accessoires sur un support antidérapant.
- Nettoyez votre appareil avec un chiffon légèrement humide.
- Utilisez uniquement les accessoires homologués.
- Seuls les terminaux qui fournissent une tension SELV (circuit de faible tension de sécurité) et/ou qui satisfont à la norme "ETS 300047" peuvent être raccordés à l'appareil. Une utilisation conforme de terminaux homologués permet de remplir cette condition.

#### **Ali men ta tion (ré seau 230Vca)**

- Veuillez tenir compte du fait que l'installation de raccordement électrique de l'appareil (prise à contact de protection) (et, le cas échéant, pour des appareils supplémentaires) doit être réalisée par un spécialiste en électricité homologué, afin que soient exclus tous risques pour les personnes et le matériel!
- Etant donné que votre auto commutateur est équipé d'une borne de terre de fonction, veuillez vous assurer qu'un conduit de »raccord à la terre« (conduit d'eau, conduit de chauffage ou rail de compensation de potentiel de l'installation domestique) se trouve dans les environs du lieu de montage. Ce raccordement est nécessaire pour l'utilisation des modules de protection contre les sur tensions. La liaison à l'autocommutateur doit se faire avec un câble de raccordement possédant un diamètre du moins 2,5 mm<sup>.</sup>.
- Retirez la boîte d'alimentation à fiche, avant d'enlever le couvercle de la caisse et d'effectuer des travaux sur le tableau des bornes de raccordement. Remettez le couvercle du boîtier en place sur l'appareil avant de rebrancher le bloc d'alimentation à fiche.
- Si vous utilisez des terminaux reliés à l'autocommutateur par connexion USB ou RS232, vous devez installer la terre de fonction, des »boucles de ronflement« peuvent sinon en résulter.
- Prévoyez un circuit électrique séparé pour la prise de 230 Vca de votre autocommutateur. Ainsi, l'autocommutateur ne sera pas mis hors service par des courts-circuits qui se produiraient sur d'autres appareils ménagers.
- Nous vous recommandons de protéger l'autocommutateur contre les surtensions qui pourraient se produire en cas d'orage, en installant une protection anti-surtension. Pour ceci, veuillez contacter un installateur d'équipements électriques.

#### **Boîte d'alimentation à fiche**

- **·** Veuil lez seu le ment uti li ser le bloc d'a li men ta tion li vré avec le té lé phone ou bien le bloc dis po nible en accessoire.
- Veuillez ne pas utiliser de bloc d'alimentation visiblement défectueux (par ex. boîtier cassé).

#### Intervenir sur appareil ouvert (par ex. bloc des bornes de raccordement)

• Retirez la boîte d'alimentation à fiche, avant d'enlever le couvercle de la caisse et d'effectuer des travaux sur le tableau des bornes de raccordement. Remettez le couvercle du boîtier en place sur l'appareil avant de rebrancher le bloc d'alimentation à fiche.

#### **Appareils avec accus**

- Veuillez seulement utiliser l'accu livré avec le téléphone ou bien l'accu disponible en accessoire.
- Ne pas utiliser l'accu pour un autre emploi. N'utilisez jamais d'accu défectueux ou vide.
- Ne laissez pas d'objets conducteurs (clés, trombones, bagues ou bracelets) sur les contacts de recharge et de l'accu.
- Veuillez vous débarrasser des accus vides conformément aux dispositions légales. Veuillez les emmener aux sites de recyclage! Ne jamais jeter d'accus dans le feu.

#### **Appa reils ra dio (par ex. DECT, Blueto oth)**

- Il est possible que dans certains cas les appareils radio en route influencent les appareils médicaux. Veuillez ainsi respecter les dispositions des institutions locales.
- N'u tilisez pas d'appare ils radio dans les véhicules et dans les lieux à risques d'explosion.

### Panne de secteur

En cas de panne de secteur (230 V  $\sim$  tension du réseau), l'autocommutateur ne fonctionne pas, comme par exemple les communications internes et externes, ne sont plus disponibles. Un terminal RNIS adapté pour l'exploitation sur une source d'alimentation de secours peut être branché sur le module d'alimentation de secours (NSP).

Lors du retour du secteur, les communications internes et externes coupées ne seront pas automatiquement reconnectées. La panne de secteur n'a en revanche aucune incidence sur les caractéristiques de fonctionnement mises en place avec la programmation d'installation.

### **Symboles**

Attention SVP: Veuillez tenir compte s'il vous plaît du fait que différents terminaux n'ont pas obligatoirement les mêmes tonalités, cadences d'appel et procédures d'utilisation.

Pour des informations sur la fréquence et sur la longueur des cadences veuillez-vous reporter à la description des fonctions sur le CD joint.

#### **Symboles utilisés**

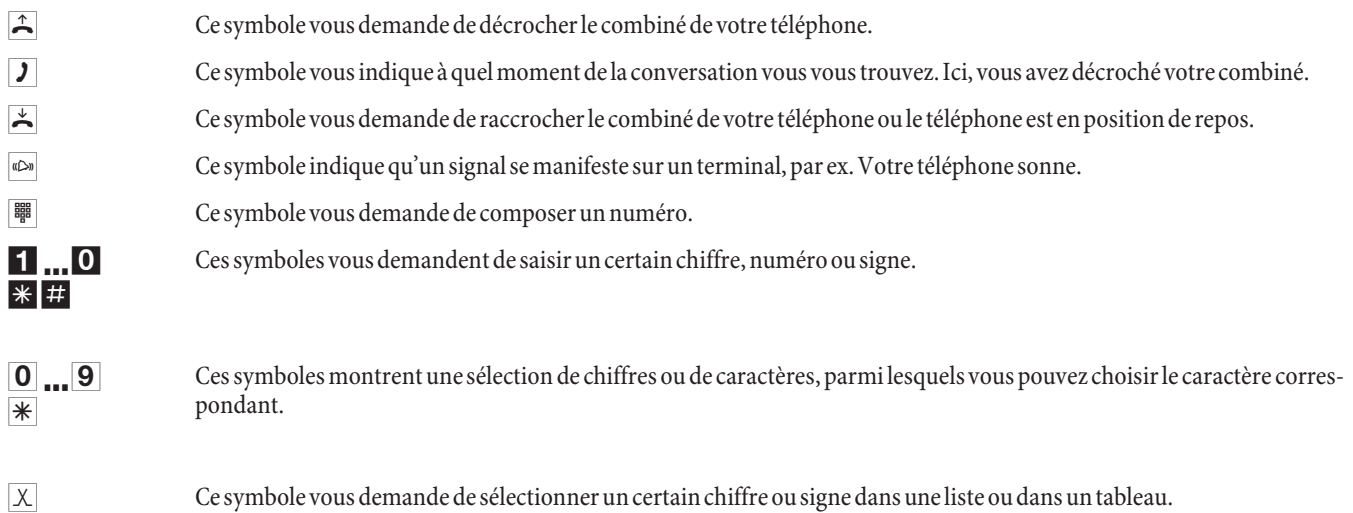

- R Ce symbole vous demande d'appuyer sur la touche flash (touche de signal).  $\lbrack \bullet \rbrack$  Ce symbole vous indique qu'un signal de confirmation retentit dans le combiné.  $\overline{f}$  Ce symbole indique une conférence à trois.  $\pm$  Si vous saisissez un numéro d'appel pour le composer via un fournisseur d'accès SIP, l'édition du numéro composé ne se
	- fera que 5 secondes environ après la saisie du dernier chiffre. Si vous terminez la saisie d'un numéro de téléphone en appuyant sur la touche dièse, le numéro sera immédiatement composé. Pour ce faire, l'appareil terminal doit pouvoir composer le dièse dans l'installation téléphonique.

### **Utilisation**

Tous les services décrits ne sont pas réalisés dans la connexion RNIS standard de votre opérateur du réseau.Veuillez vous renseigner auprès de votre opérateur pour savoir quelles sont les caractéristiques de performance qui doivent être demandée séparément pour votre connexion RNIS.

Si votre téléphone est réglé sur »Accès automatique au réseau«, vous devez appuyer, après avoir décroché, sur  $\Box$  la touche  $*$  avant chaque procédure d'utilisation. Pour la fonction correspondante, le symbole  $\Box$  est marqué en couleur, comme l'indique l'exemple ci-dessous.

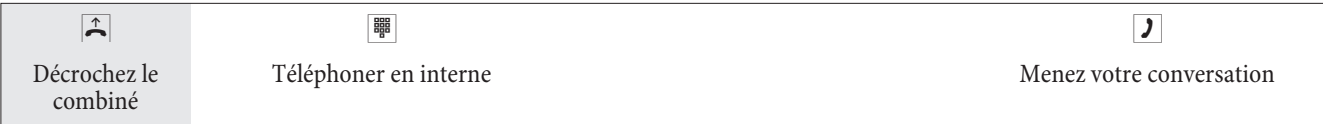

### **Té lé pho ner**

Certains terminaux peuvent utiliser pour les fonctions décrites leurs propres procédures spécifiques. Veuillez vous informer par les notices d'utilisation correspondantes des terminaux. Dans les procédures d'utilisation suivantes, seule la conversation téléphonique est indiquée à titre d'exemple, c'est-à-dire la conversation entre les correspondants. Pour les téléphones analogiques, les fonctions ne sont décrites que pour les téléphones à multifréquence ou les ter minaux à multifréquence avec touche flash. Les tonalités d'envoi suivantes sont entendues lors de l'utilisation des téléphones analogiques. Pour les téléphones RNIS et analogiques, qui produisent eux-mêmes les tonalités d'envoi, ces dernières peuvent subir des écarts. Vous pouvez ensuite voir d'autres notes affichées sur ces téléphones.

#### Remarque:

Attention SVP: les terminaux RNIS connectés au raccord RNIS peuvent ne pas montrer les mêmes tonalités d'envoi, cycles de numérotation et procédures d'utilisation que les terminaux internes sur l'autocommutateur.

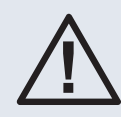

Si vous saisissez un numéro d'appel pour le composer via un fournisseur d'accès SIP, l'édition du numéro composé ne se fera que 5 secondes environ après la saisie du dernier chiffre. Si vous terminez la saisie d'un numéro de téléphone en appuyant sur la touche dièse, le numéro sera immédiatement composé. Pour ce faire, l'appareil terminal doit pouvoir composer le dièse dans l'installation téléphonique.

### **Té lé pho nie ex ter ne**

#### **Téléphonie externe sans accès automatique au réseau**

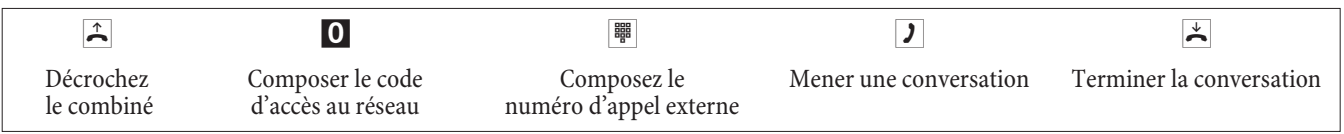

#### Remarque:

Si vous entendez après la sélection du 0 la Tonalité «occupé», soit votre téléphone n'est pas autorisé pour les appels externes, soit le raccord RNIS externe est occupé.

### **Téléphonie externe avec accès automatique au réseau**

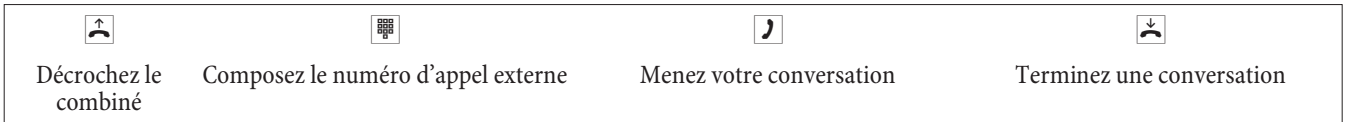

### **Ré ser va ti on dé diée d'un fais ceau**

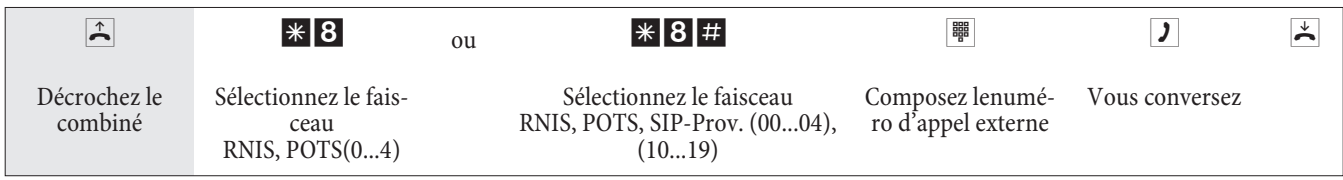

### **Té lé pho nie in ter ne**

Toutes les conversations, les transmissions fax ou les transmissions de données, qui sont effectuées entre les terminaux analogiques internes et RNIS, sont des communications internes. Ces connexions sont gratuites.

#### **Téléphonie interne sans »accès automatique au réseau«**

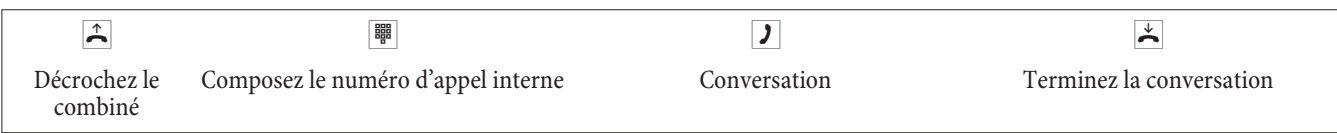

#### **Téléphonie interne avec »accès automatique au réseau«**

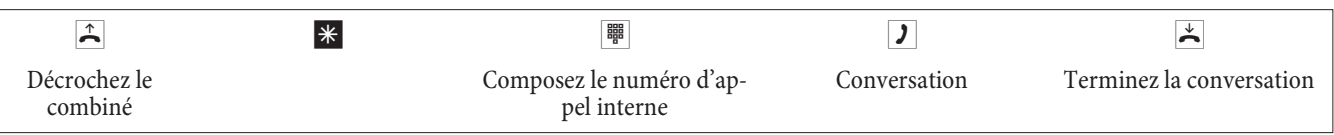

### Prendre les appels

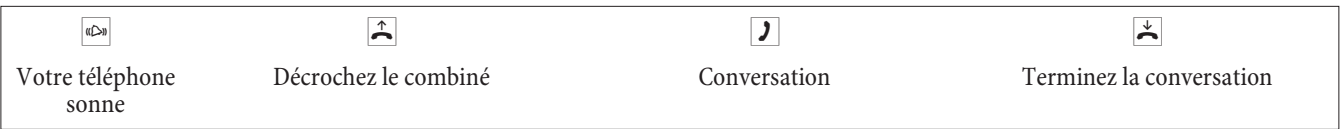

### Vous pouvez prendre la conversation depuis votre appareil

#### Remarque:

Le « Pick up » n'est possible que dans le groupe Pick up dans lequel votre terminal est enregistré dans la configuration.

Un téléphone sonne près de vous. Vous voulez recevoir cet appel sur votre téléphone.

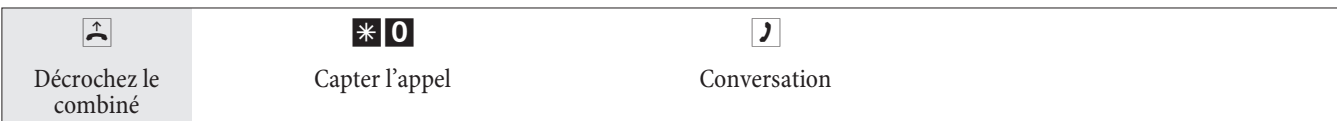

### **Captation à partir du répondeur**

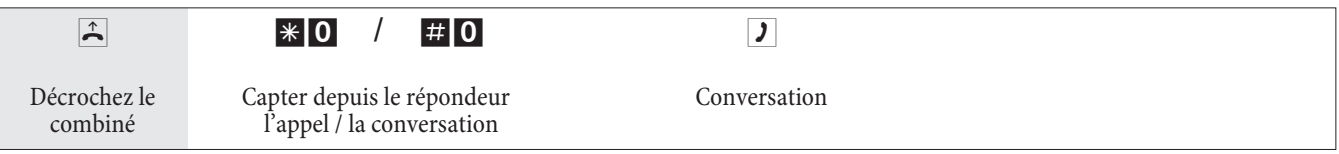

### **Captation des appels pour un abonné spécifique**

La captation des appels pour un abonné spécifique vaut pour l'autocommutateur dans son ensemble et n'est pas liée à aucun groupement.

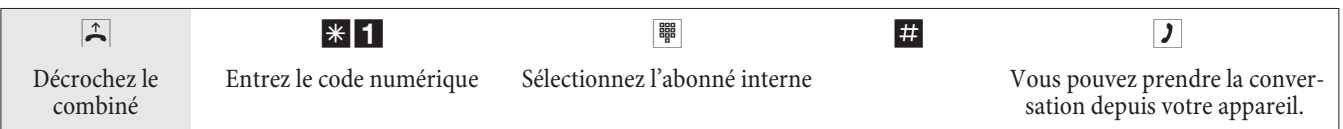

### Rappelau to matique si occupé / sans réponse

Cette fonction n'est utilisable qu'avec les téléphones qui permettent la post-sélection. Il n'est pas possible d'initialiser un rappel automatique à partir d'une double communication.

#### Remarque:

Les rappels externes sont effacés après un temps prévu par le central public.

### **Programmer le rappel pour téléphones analogiques**

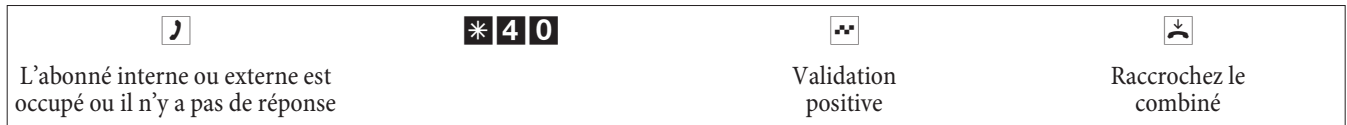

Si l'abonné appelé raccroche le combiné, votre téléphone est appelé.

Si alors vous décrochez le combiné de votre téléphone, l'abonné, à qui le rappel est destiné, est appelé de son côté. S'il décroche, vous pouvez parler avec lui.

#### **Programmer le »rappel si occupé«pour téléphones RNIS**

Cette fonctionnalité est supportée pour les téléphones RNIS de l'autocommutateur sur le raccord RNIS interne. Veuillez-vous référer à la notice d'utilisation de votre téléphone RNIS.

#### **Programmer le »rappel si occupé«pour téléphones RNIS**

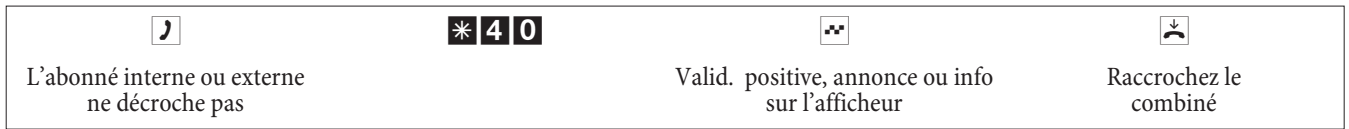

Si l'abonné appelé raccroche le combiné, votre téléphone est appelé.

Si alors vous décrochez le combiné de votre téléphone, l'abonné, à qui le rappel est destiné, est appelé de son côté. S'il décroche, vous pouvez parler avec lui.

### **Effacer les rappels automatiques pour téléphones analogiques**

Avec cette procédure, les téléphones analogiques effacent tous les rappels externes et internes (si occupé et si sans réponse).

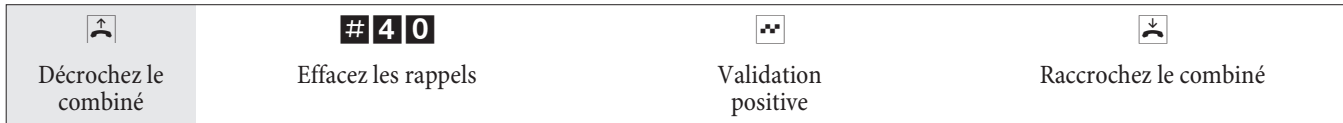

### **Effacer un »Rappel si sans réponse« pour téléphones RNIS**

Avec cette procédure, les téléphones RNIS effacent le rappel automatique si sans réponse.

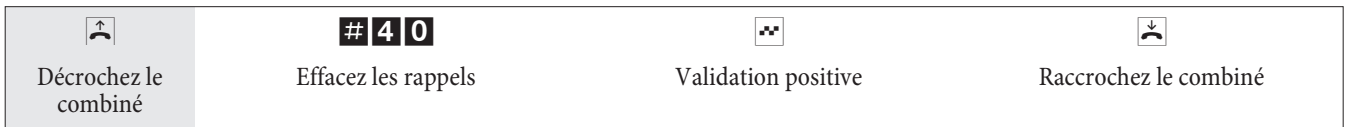

### Fixer le numéro d'appel pour la prochaine conversation

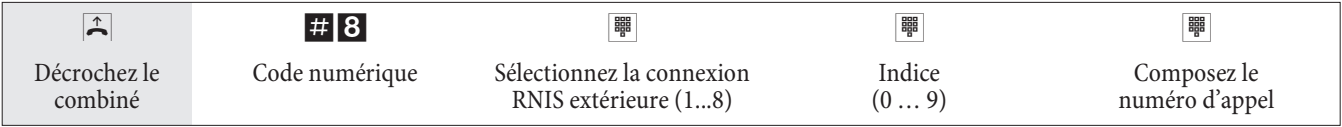

### Ne pas envoyer temporairement son propre numéro d'appel

#### Remarque:

Vous devez avoir demandé la fonctionnalité chez l'exploitant du réseau.

Les terminaux analogiques suppriment avec la procédure suivante l'affichage du numéro d'appel multiple propre. Pour les terminaux RNIS, consulter la notice d'utilisation correspondante.

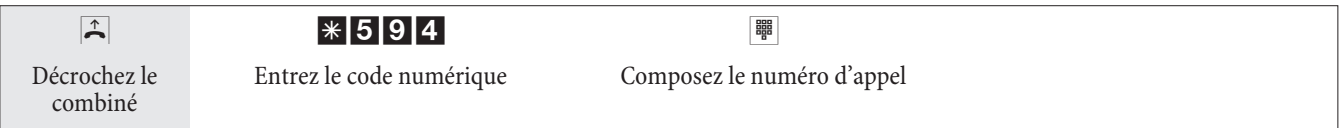

### Commuter temporairement l'autorisation de numérotation pour la prochaine conversation

#### Commuter l'autorisation de l'abonné (seulement au poste opérateur)

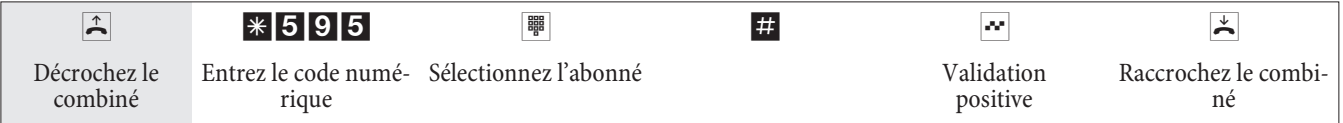

#### Commuter l'autorisation de l'abonné en double communication (seulement au poste opérateur)

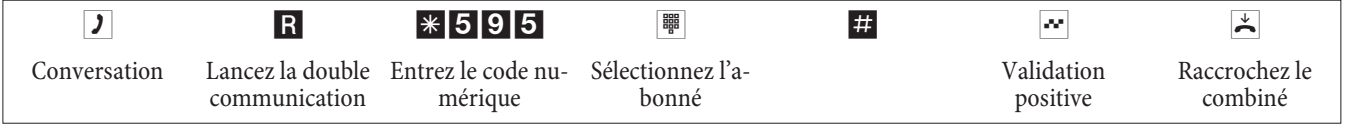

### **Ré ser ver un fais ceau**

### **Activer la réservation d'un faisceau**

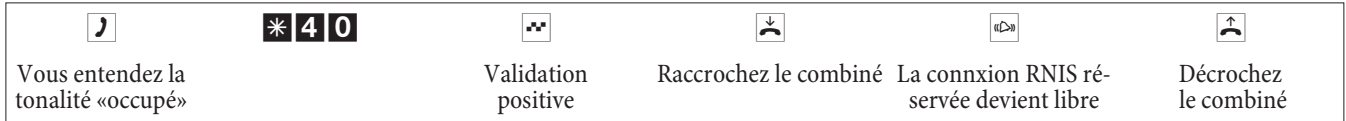

#### **Supprimer la réserveration d'un faisceau**

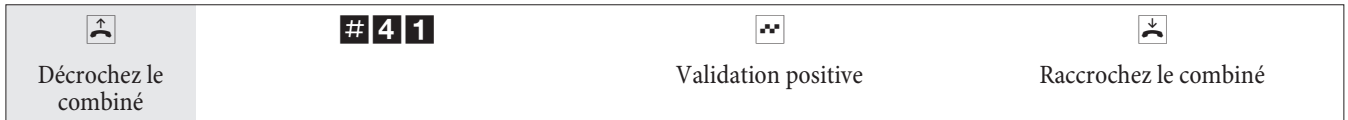

### Nu méro tation ab régée depuis le Répertoire téléphonique

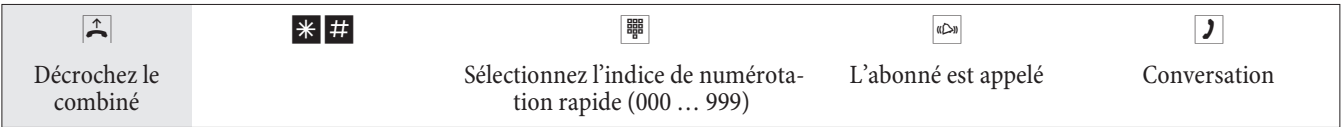

### **An non ce**

#### Remarque:

Cette connexion n'est jognable qu'en interne.

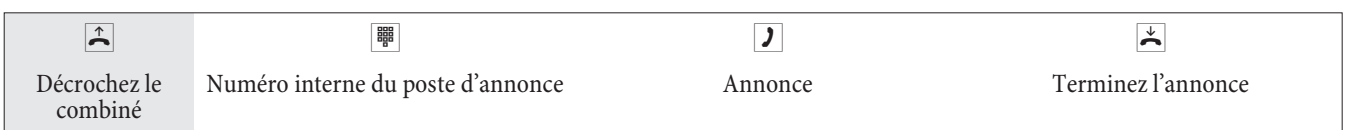

### Régler l'annonce pour tous les numéros (jour / nuit)

Remarque:

Réglage alterné jour / nuit des annonces

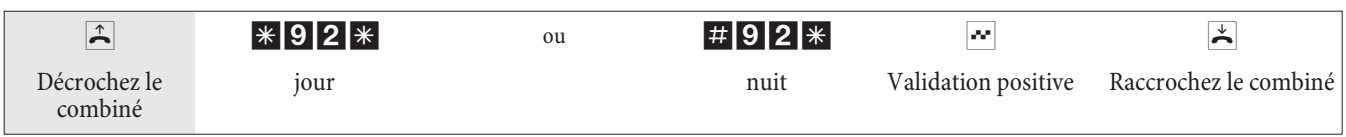

### **Mes sa ge**

Vérifiez dans la notice d'utilisation de votre téléphone s'il supporte la fonctionnalité message.

#### **Faire un message**

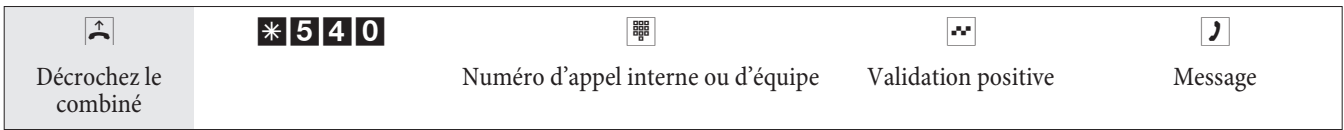

### **Permettre / bloquer le message**

Vous pouvez permettre ou bloquer le message arrivant à votre téléphone. Si vous avez bloqué le message vers votre téléphone, l'abonné qui voulait envoyer le message à votre téléphone entend la tonalité occupée.

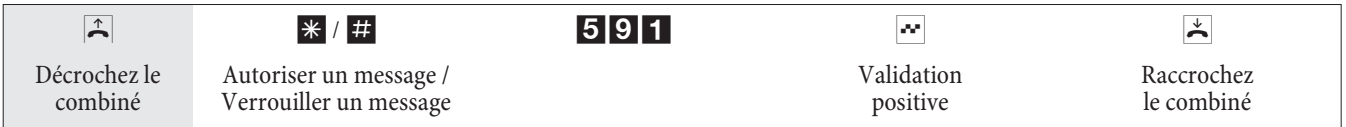

### Surveillance de la salle

Cette fonctionnalité ne peut pas être utilisée dans une double communication, le transfert d'appel ou l'appel d'équipe.

Remarque:

Après chaque configuration de l'autocommutateur la surveillance de la salle est déconnectée et doit être ensuite libérée et installée à nouveau.

### **Autoriser la surveillance de la salle pour un téléphone interne**

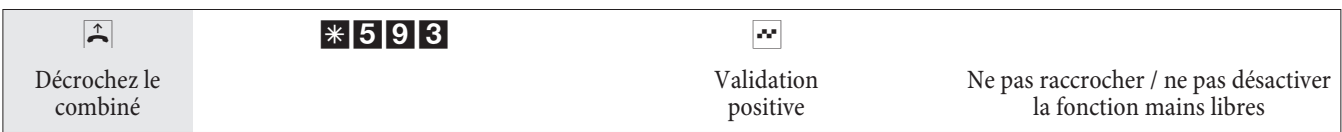

### **Surveillance de la salle à partir d'un téléphone interne**

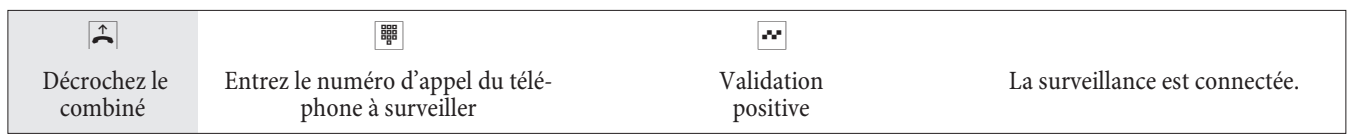

### **Surveillance de la salle à partir de téléphones externes**

Vous vous trouvez sur un téléphone externe.

Décrochez le combiné du téléphone que vous désirez utiliser pour la surveillance de la salle et sélectionnez le numéro d'appel externe auquel est attribué le numéro d'appel de service interne de l'autocommutateur.

Si l'accès à distance est autorisé et possible à ce moment-là, vous entendez la tonalité spéciale de votre autocommutateur.

Réglez votre téléphone sur le mode de sélection par impulsions ou utilisez un émetteur manuel d'impulsions.

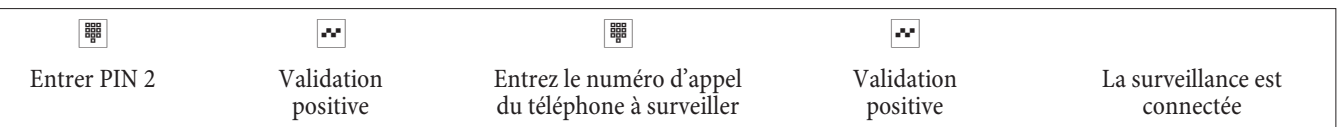

Pour clore la surveillance, raccrochez le combiné du téléphone extérieur.

### **Identifier un appelant malveillant (Interception)**

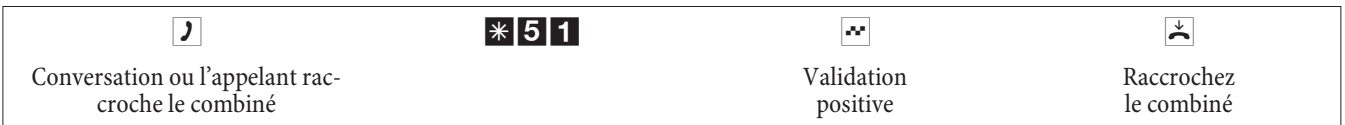

Remarque:

Attention: Ne raccrochez le combiné qu'après l'entrée du code numérique pour identifier l'appelant et la tonalité de validation positive.

### Affecter des numéros de projet

### **Numéro de projet pour une communication extérieure que vous avez initialisée vous-même**

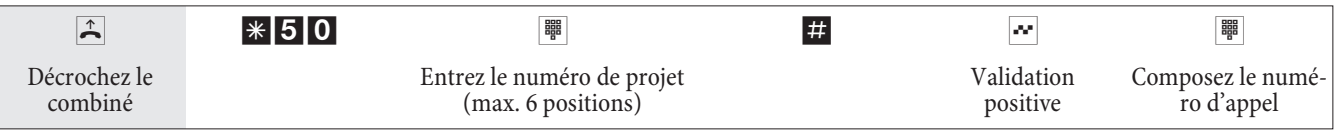

### **Numéro de projet pour un appel extérieur vers un terminal RNIS**

Vous pouvez utiliser cette fonctionnalité sur le terminal RNIS, si votre terminal RNIS supporte en état de conversation la fonction »réseau direct« (clavier).

Vous conversez et voudriez imputer la conversation à un projet.

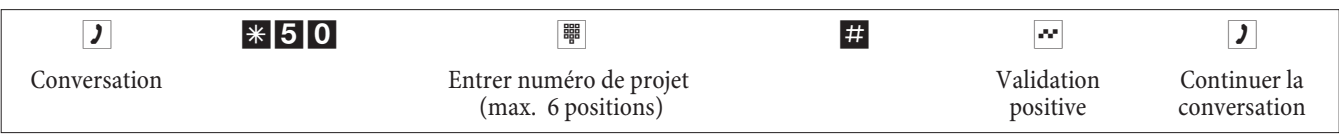

### **Numéro de projet pour un appel externe**

Vous pouvez utiliser cette fonctionnalité sur le terminal analogique ou RNIS, si votre terminal RNIS ne supporte pas en état de conversation la fonction »réseau direct« (clavier). Vous conversez et voudriez imputer la conversation à un projet.

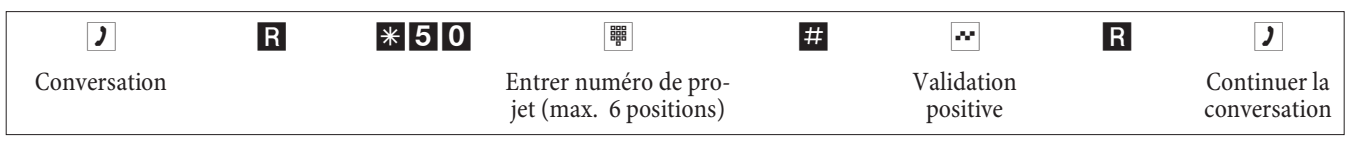

### **Fonctions clavier (»réseau direct«)**

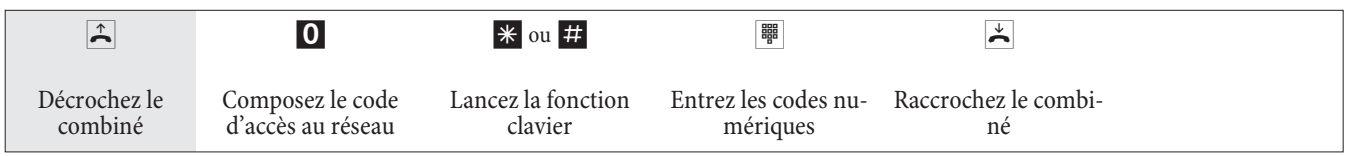

### Envoyer une télécopie à partir d'un poste combiné

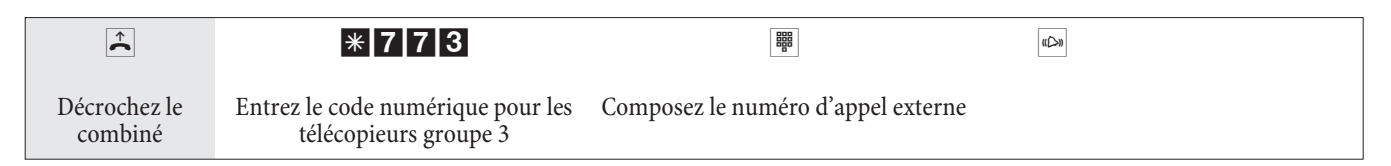

## **Appel direct**

### **Téléphoner avec la fonction d'appel direct activée**

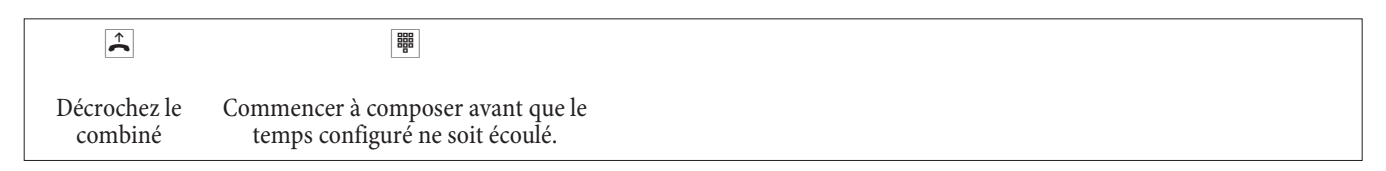

### **Entrer et commuter un appel direct avec numéro**

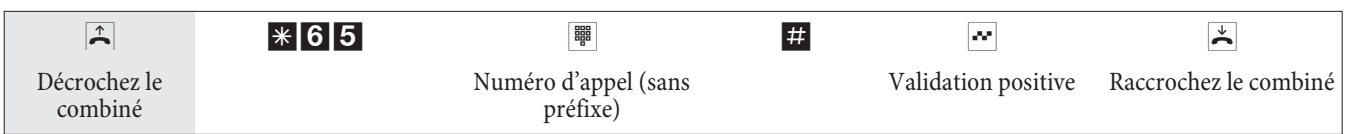

### Remarque:

Si vous décrochez de nouveau le combiné, le numéro direct entré est composé au bout du laps de temps préconfiguré (réglage de base 5 secondes).

### **Activer / désactiver la fonction d'appel direct**

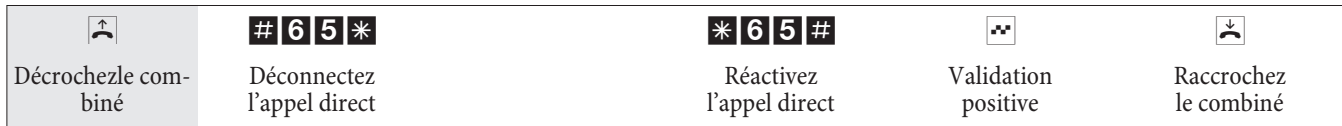

Si vous désactivez l'appel direct, le numéro d'appel direct que vous avez programmé reste mémorisé dans l'autocommutateur.

#### **Effacer un numéro direct (numéro d'appel)**

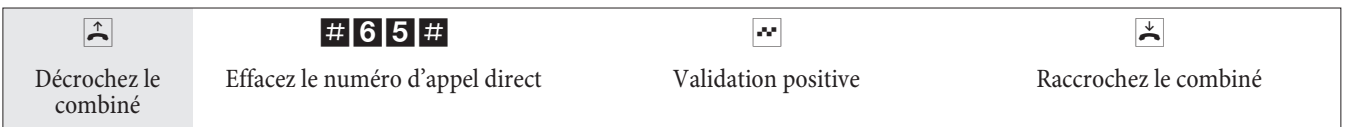

Le numéro d'appel direct mémorisé est effacé.

### **Double communication**

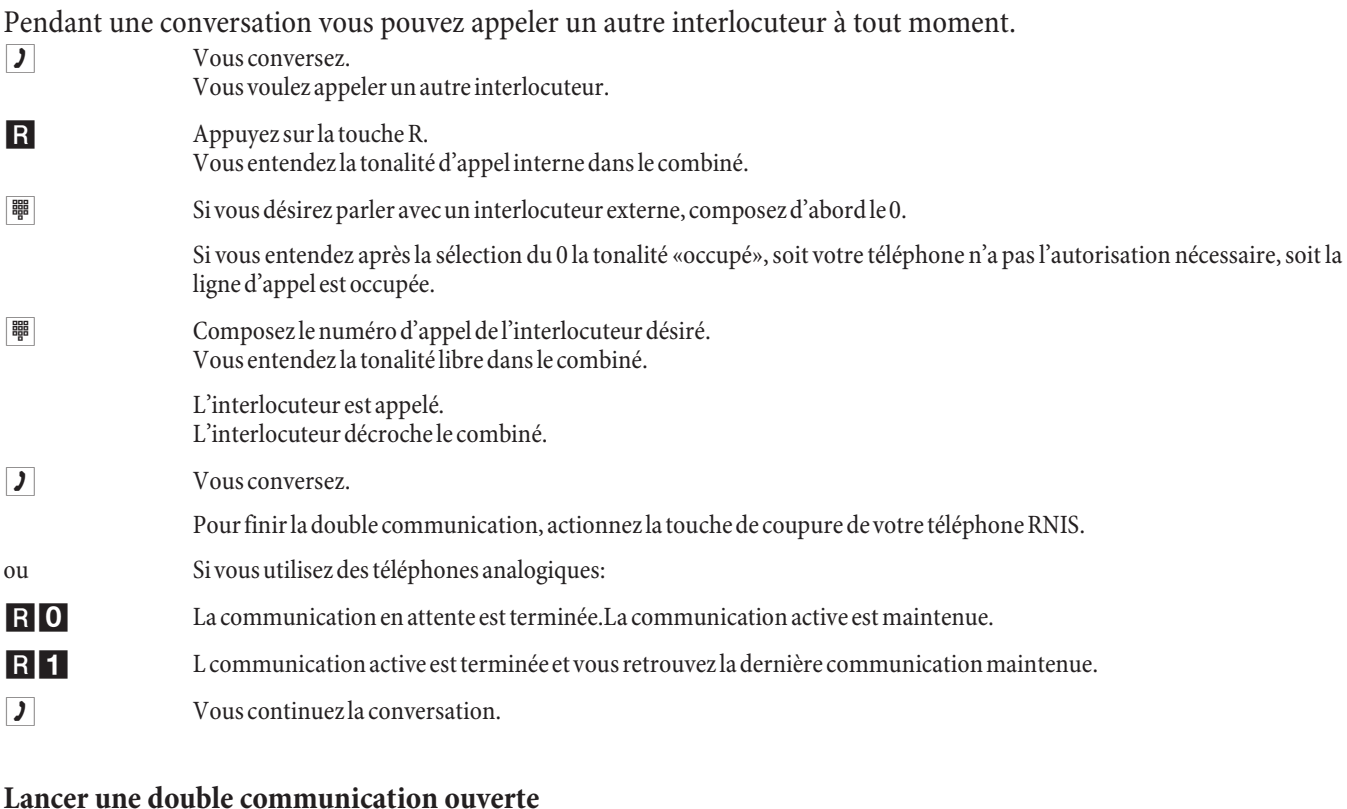

#### Vous menez une conversation extérieure. Vous souhaitez préparer la conversation pour une double communication ouverte. R Appuyez sur la touche R. Vous en ten dez la to na li té d'appel in terne. **the second**  $\overline{\mathcal{M}}$ Composez l'un des 10 numéros internes configurés ou entrez le code numérique fixe  $\cdot \cdot$ 596. Vous entendez la tonalité positive de validation. Si vous entendez la tonalité d'occupation, veuillez composer le prochain numéro interne configuré.

 $\uparrow$  Raccrochez le combiné, l'appel externe se trouve dans la file d'attente.

### **Prendre une double communication ouverte**

- $\uparrow$  Vous sou haitez prendre l'appel d'une double communication ouverte.
- **the composez l'un des 10 numéros internes configurés ou entrez le code numérique fixe**  $\boxtimes$ **606.**
- **J** Vous avez ainsi pris l'appel.

### Signal d'appel

Pendant une conversation vous pouvez à tout moment accepter ou refuser un autre appel.

### **Permettre / bloquer le signal d'appel d'une autre conversation**

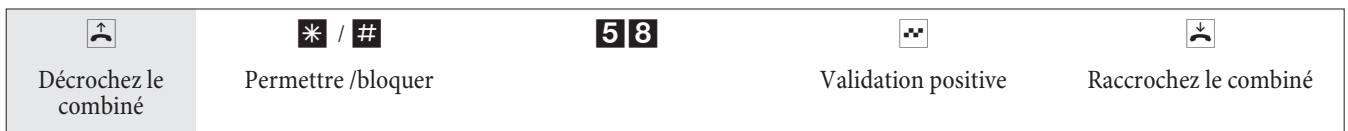

### **Prendre une conversation annoncée par un signal d'appel (Conversation avec la personne à l'origine du signal d'appel)**

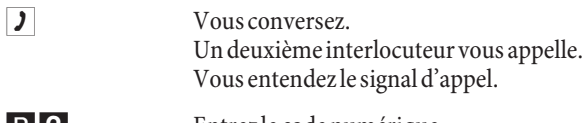

- R 2 Entrez le code numérique.
- Vous êtes en communication avec le correspondant à l'origine du signal d'appel. Votre première communication est maintenue (voir «double communication»). Pour d'autres procédures, voir également «Va-et-vient» ou «Conférence à 3».

### **Accepter une conversation issue d'un signal d'appel**

- Vous conversez. Vous entendez le signal d'appel.
- $\stackrel{\ast}{\blacktriangleright}$  Raccrochez le combiné (la première conversation est terminée).
- <sup>«  $\infty$ </sup> Votre téléphone sonne.
- $\hat{A}$  Décrochez le combiné de votre téléphone, vous êtes en communication avec le correspondant à l'origine du signal d'appel.

### **Refuser une conversation annoncée par un signal d'appel**

 $| \textbf{y} |$  Vous conversez. Un deuxième interlocuteur vous appelle. Vous entendez le signal d'appel.

R<sup>0</sup> Composez ce code, pour refuser l'appel qui sonne. L'appelant entend alors la tonalité «occupé».

### **Transférer une conversation existante en utilisant un téléphone analogique**

Si vous entendez un signal d'appel pendant une conversation vous pouvez prendre cet appel et transférer la conversation existante.

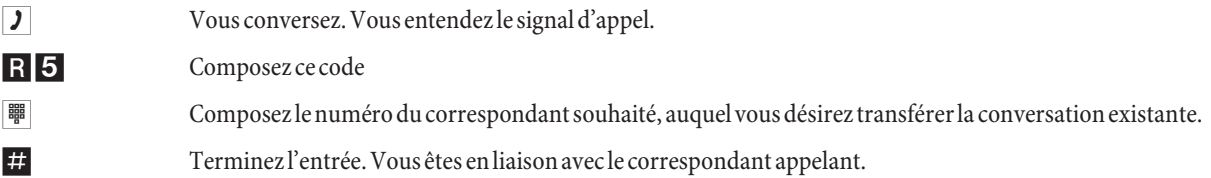

### **Trans met tre des ap pels avec ou sans avis**

#### **Transmettre en interne des conversations sans avis**

Vous pouvez transmettre les conversations, si vous composez le numéro d'appel de l'interlocuteur interne et raccrochez le combiné. L'interlocuteur est appelé et reçoit la conversation après avoir décroché le combiné.

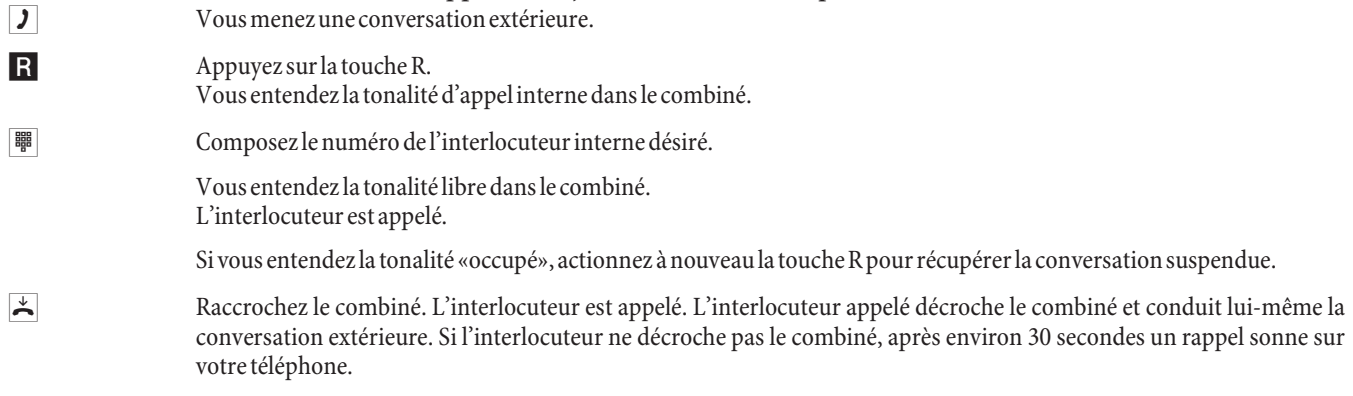

#### **Transmettre des appels avec avis**

Vous voulez transmettre à un autre abonné interne une conversation interne ou une conversation extérieure, mais en lui parlant avant.

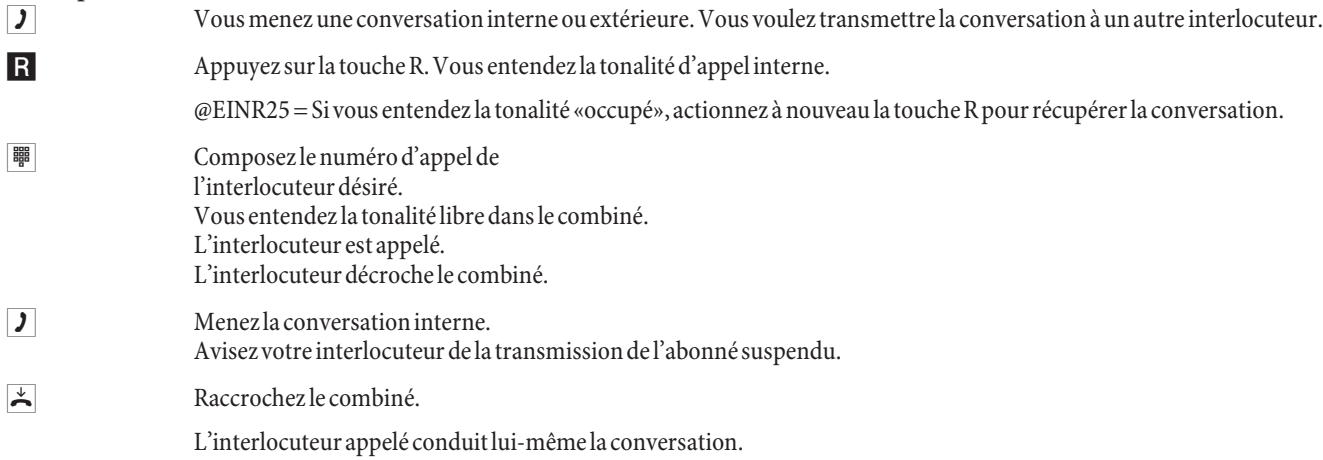

### **Connecter (ECT)**

### **Connecter**

Veuillez noter que les terminaux RNIS ne peuvent utiliser la fonctionnalité »connecter« que par une touche particulière ou une fonction de menu. La procédure suivante n'est prévue que pour les téléphones analogiques.

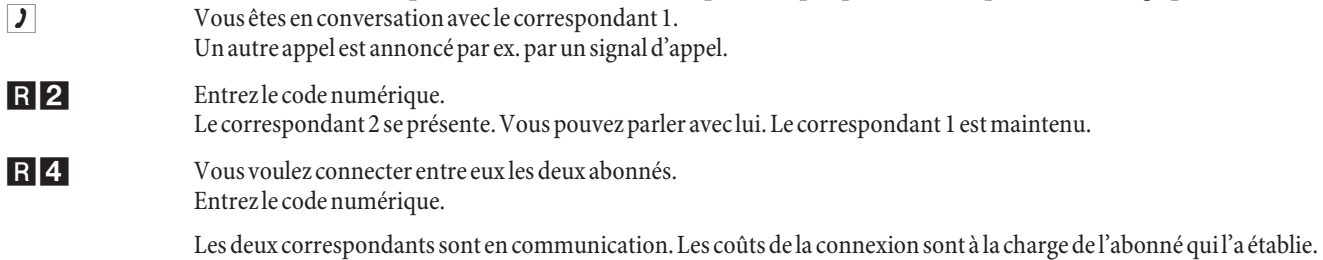

### **Va-et-vient**

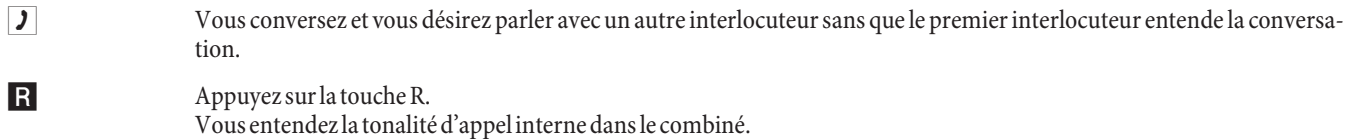

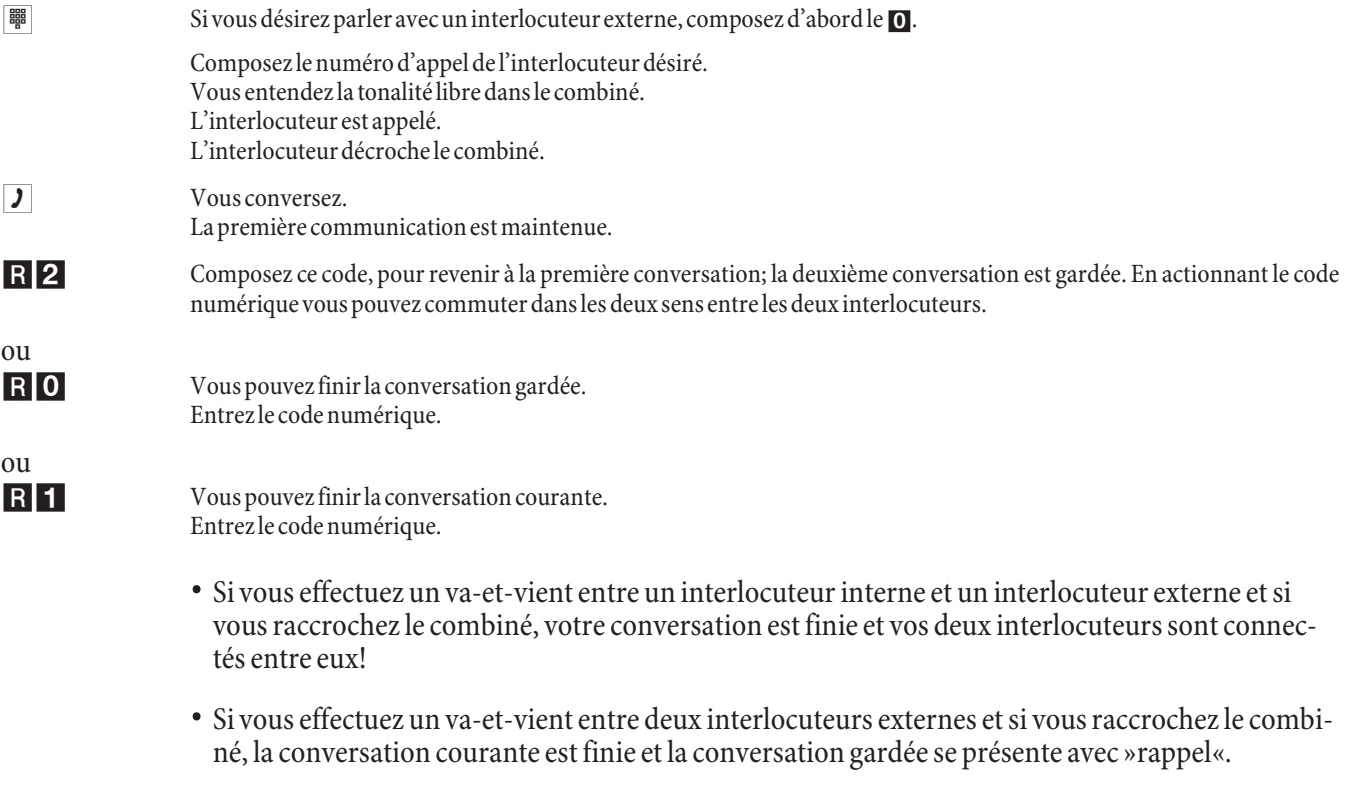

• Si vous actionnez lors du va-et-vient la touche R et si vous composez ensuite le code numérique 4, les deux interlocuteurs externes sont connectés entre eux et votre conversation avec l'interlocuteur externe est finie. Vous supportez les coûts de la conversation que vous avez lancée.

### Conférence à trois

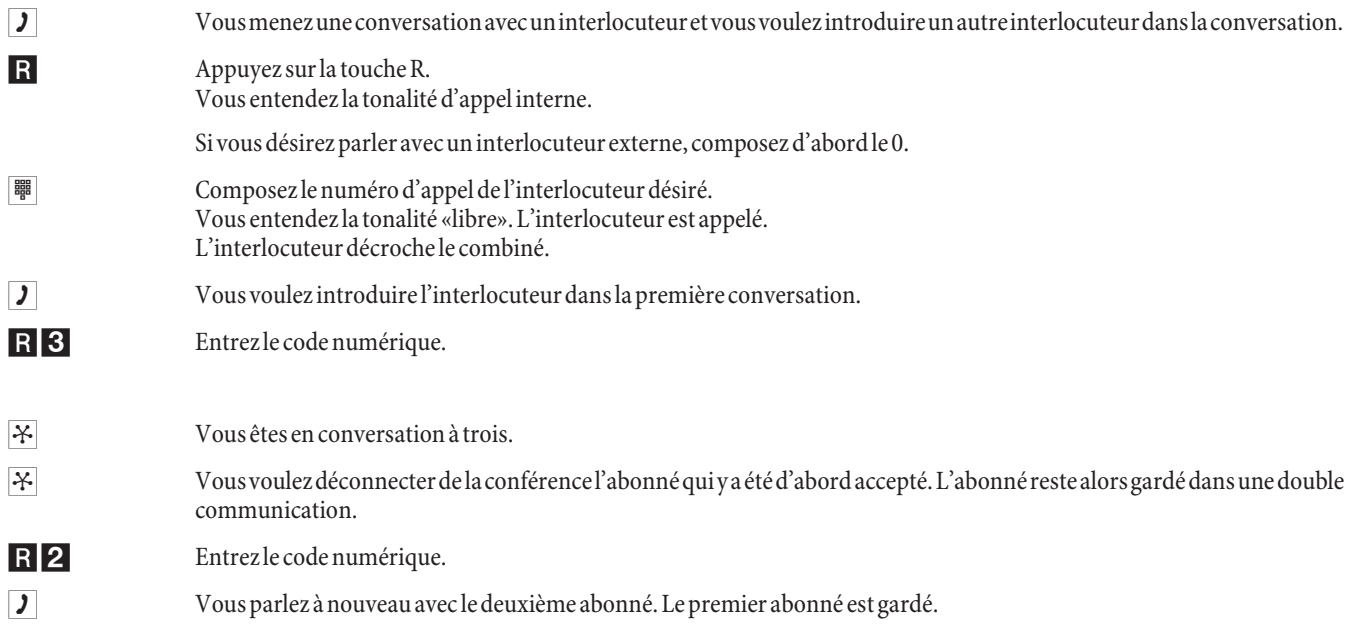

La conférence est finie si vous raccrochez le combiné. Un correspondant intégré dans la conférence à trois peut raccro cher à tout moment, celui qui est à l'origine de la conférence à trois continue alors de parler avec le correspondant restant.

### **Trans fert d'appel**

#### Remarque:

L'autocommutateur reconnaît automatiquement par la longueur les numéros d'appel et si le transfert d'appel doit se faire vers un abonné interne ou externe. Lors du transfert d'appel vers un abonné externe l'entrée du numéro d'appel cible se fait ainsi toujours sans numéro d'accès (code d'accès au réseau).

### **Commuter le transfert d'appel**

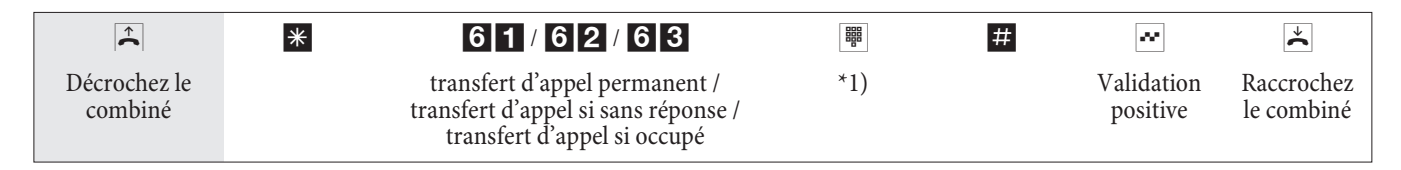

\*1) Nu mé ro d'ap pel cible du trans fert d'ap pel (sans préfixe)

### **Déconnecter le transfert d'appel**

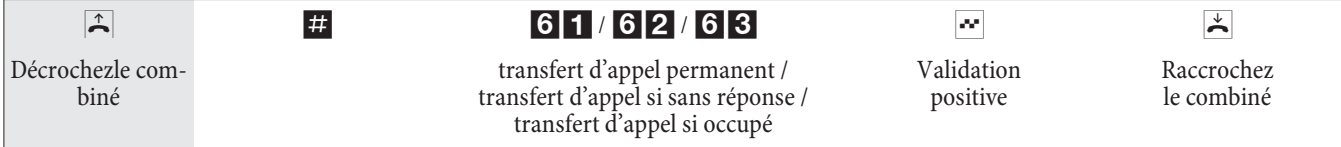

### **Ne pas dé ran ger**

#### **Déconnecter la signalisation d'appel pour terminaux analogiques**

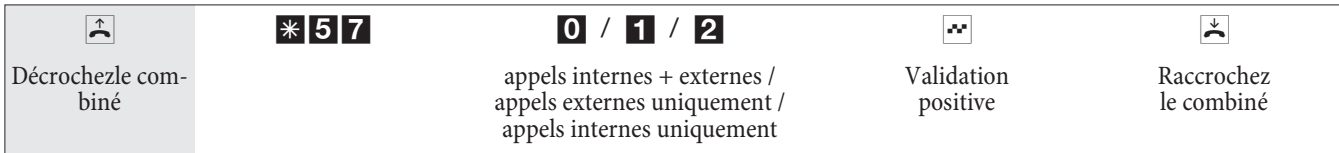

### **Commuter la signalisation d'appel pour terminaux analogiques**

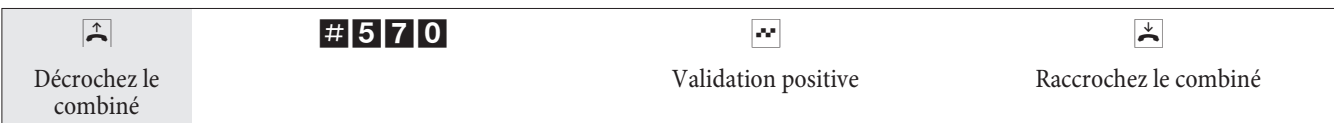

### Variantes d'appel (Commutation Jour / Nuit)

### **Commuter la variante d'appel Equipe pour une équipe**

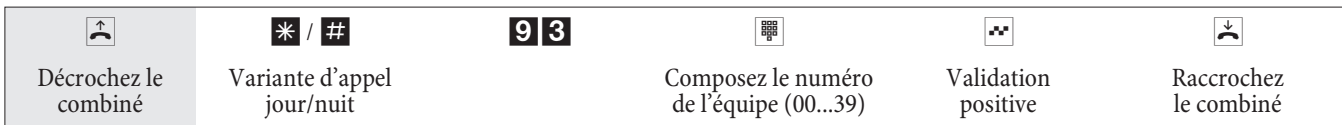

### **Commuter la variante d'appel Equipe pour toutes les équipes**

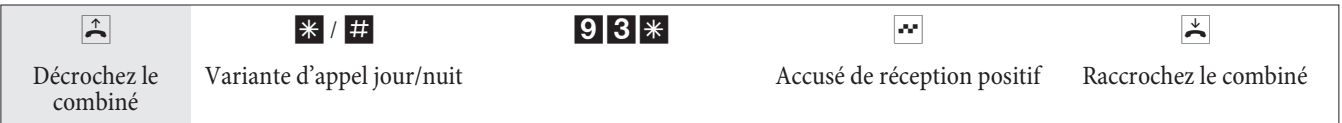

### **Portier (Dispositif de portier) -**

### **Activer la variante d'appel pour un bouton de sonnerie**

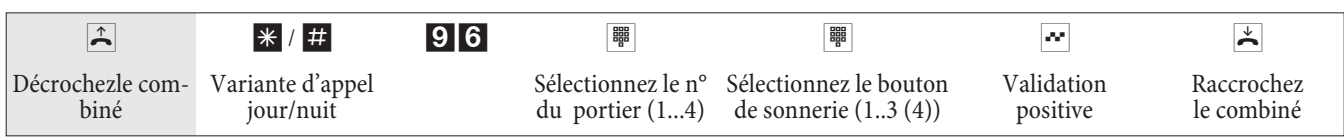

### **Portier (Dispositif de portier) -**

**Commuter les variantes d'appel pour tous les portiers**

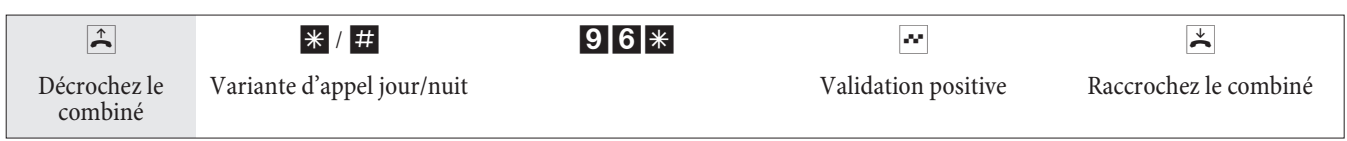

### **Commuter toutes les variantes centrales d'appel (toutes les équipes et tous les portiers)**

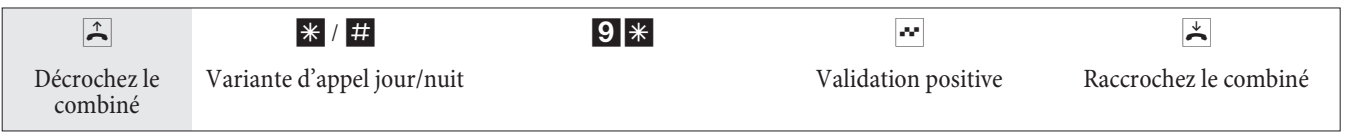

## **Équi pes**

### **Autoriser / bloquer les abonnés dans l'équipe**

La procédure suivante vous permet d'autoriser ou de bloquer votre téléphone dans l'équipe.

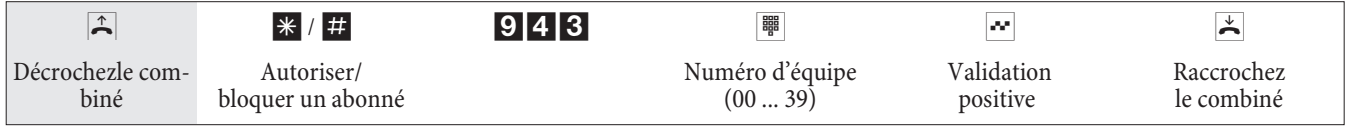

### **Autoriser / bloquer un poste dans toutes les équipes**

La procédure suivante vous permet d'autoriser ou de bloquer votre téléphone dans toutes les équipes.

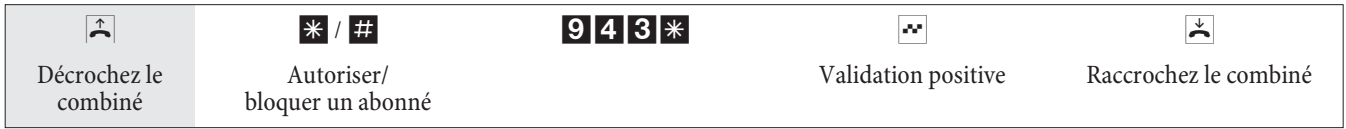

### Commuter les fonctions d'opérateur d'un abonné interne

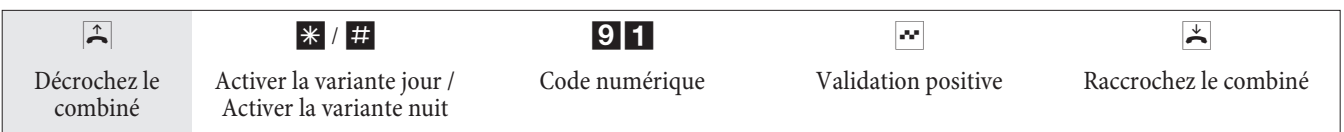

### **Follow me**

### **Activer / supprimer la fonction Follow Me interne**

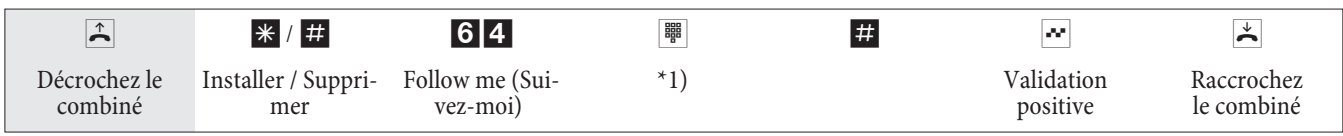

\*1) Numéro d'appel interne dont les appels doivent être retransmis

Les appels sont maintenant retransmis vers le téléphone interne réglé.

### Installer / supprimer Follow me de l'extérieur

Décrochez le combiné de votre téléphone et composez le numéro d'appel externe, auquel est attribué le numéro d'appel interne de service de l'autocommutateur.

Si la commutation à distance du transfert d'appel est autorisée, vous entendez la tonalité d'appel spéciale de votre auto commutateur. Réglez votre téléphone sur le mode de sélection par impulsions:

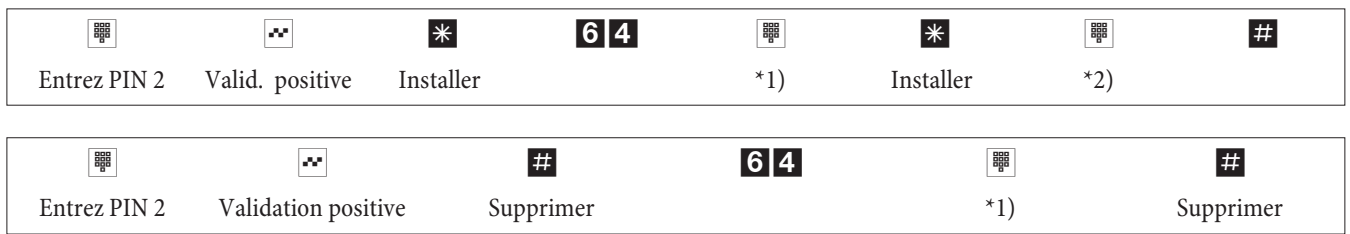

\*1) Numéro d'appel interne dont les appels doivent être retransmis

\*2) Nu mé ro d'ap pel cible du trans fert d'ap pel (vers l'ex té rieur sans nu mé ro d'ac cès à la ligne)

Ensuite vous entendez pour environ une seconde la tonalité d'accusé de réception positive, puis la connexion est coupée et vous entendez la tonalité d'occupation. Raccrochez le combiné.

### **Numérotation par blocs (Autriche)**

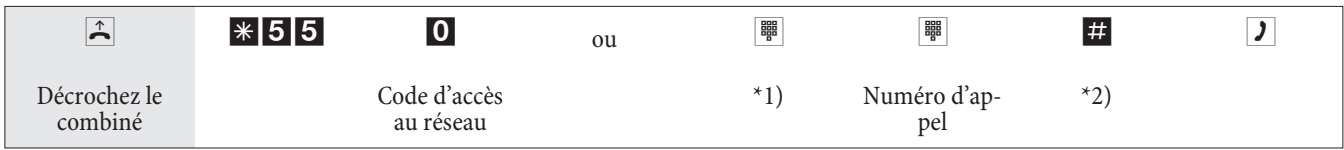

\*1) Pour la prise dédidiée d'une connexion RNIS extérieure ou d'un faisceau, entrez le code numérique approprié.

\*2) Lancez la numérotation en appuyant sur la touche  $\blacksquare$ . Le numéro complet est alors transmis au central public.

### **Mobile Integration interne (Installer / Supprimer)**

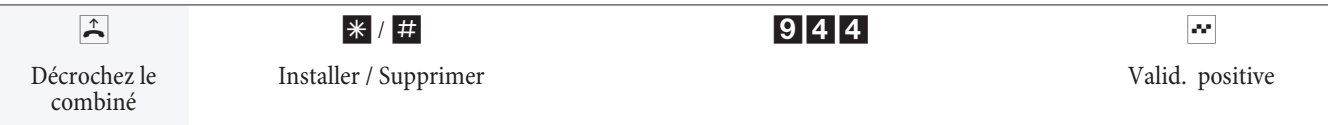

### **Mobile Integration externe (Installer / Supprimer)**

Décrochez le combiné de votre téléphone et composez le numéro d'appel externe, auquel est attribué le numéro d'appel interne de service de l'autocommutateur. Réglez votre téléphone sur le mode de sélection par impulsions:

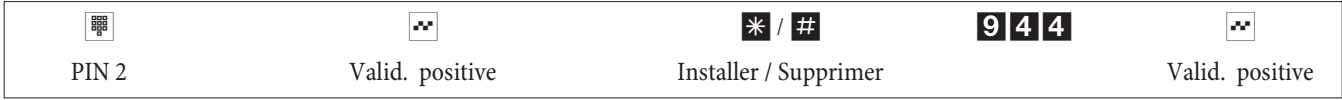

### **Least Cost Routing (LCR)**

Veuillez considérer que chez certains fournisseurs d'accès il est nécessaire de s'inscrire afin de pouvoir téléphoner avec eux. Certains de ces fournisseurs d'accès établissent automatiquement une connexion avec les clients non inscrits pour que ceux-ci s'inscrivent. Si vous interrompez la connexion pendant la composition et si ensuite vous souhaitez la rétablir, ceci peut conduire à des perturbations lors des appels (connexion non établie). Dans ce cas, il est nécessaire de désactiver le fournis seur d'accès concerné dans le LCR-Professional des outils WIN-Tools et d'actualiser les paquets de données dans l'autocommutateur.

Il est possible d'activer et de désactiver le procédé LCR non seulement à l'aide du »Professional Configurator« mais également en composant une série sur le clavier du téléphone.

### Activer le procédé LCR

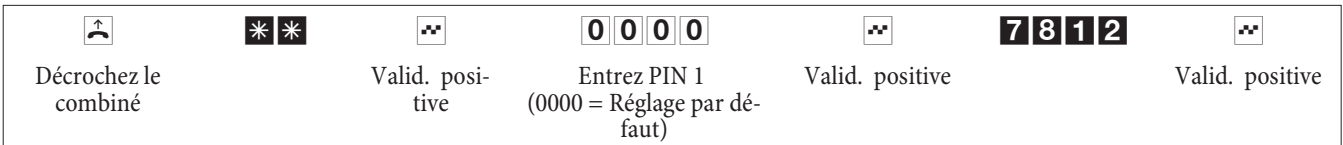

### Désactiver le procédé LCR

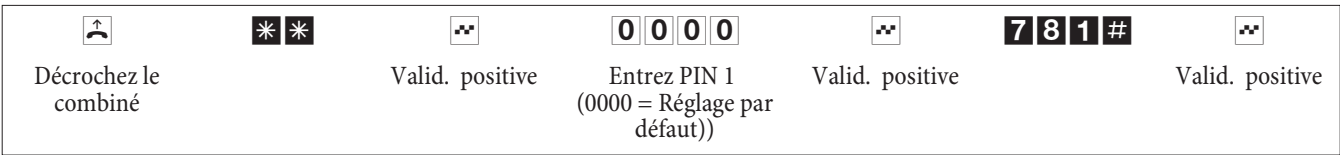

### **Fonctions d'hôtel**

L'autocommutateur dispose de fonctions d'hôtel étendues. Vous pouvez bénéficier de ces fonctions en utilisant le menu de système de votre autocommutateur à partir d'un téléphone de réception.

### **Programmer l'état de la chambre d'hôtel**

En composant un code à partir du téléphone de la chambre, il est également possible d'obtenir l'état de la chambre. Ce résumé ne peut être interprété et affiché que par un logiciel application Hotel.

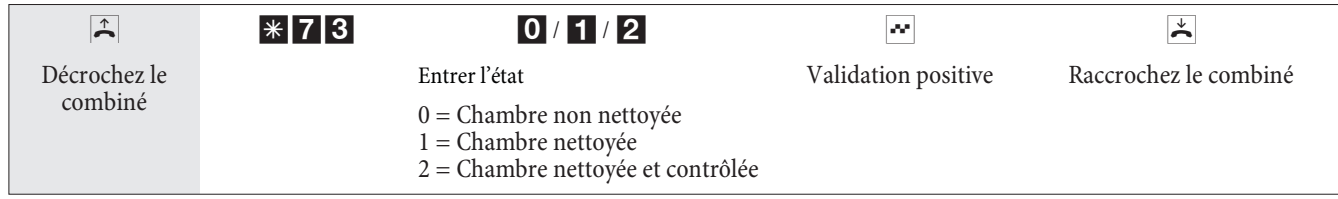

## **Réveil téléphonique**

## Régler le réveil téléphonique par le téléphone de la chambre (simple réveil)

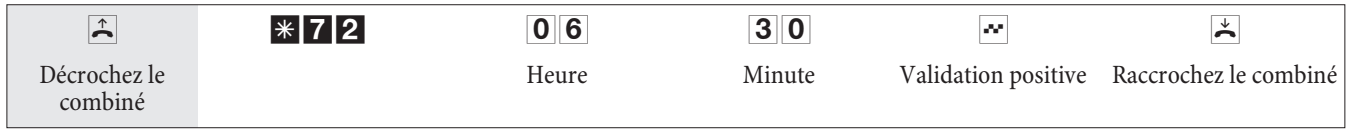

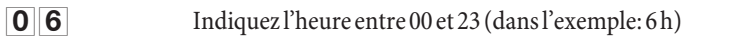

**30** Indiquez la minute entre 00 et 59 (dans l'exemple pour 6 h 30)

### **Supprimer un réveil téléphonique**

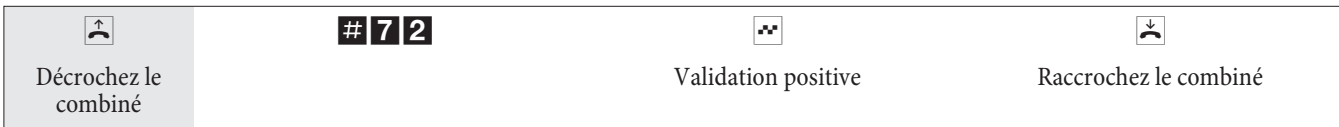

### **Régler le réveil téléphonique par letéléphone de la réception**

En plus de la configuration à l'aide du téléphone de la chambre, on peut programmer à l'avance l'appel de réveil pour plusieurs jours à partir du »téléphone de réception« pour les téléphones de chambre.

### **Prendre un appel de réveil téléphonique**

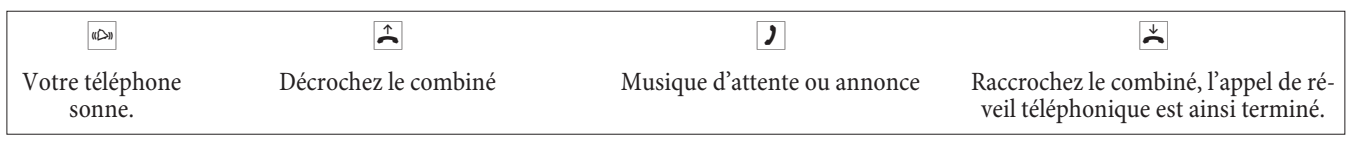

### Reset téléphones de système

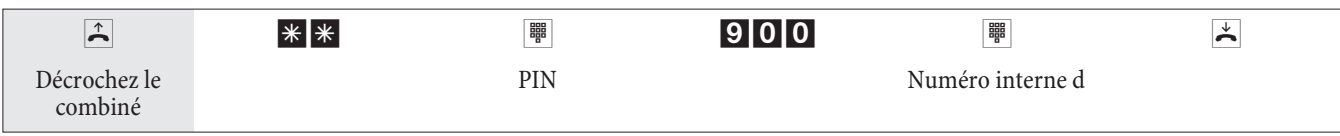

### **Activer MWI**

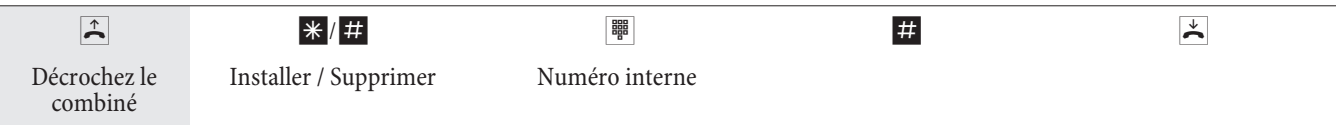

## **Dispositif de portier (portier)**

### **Parler avec un interlocuteur devant le dispositif de portier/ouvrir la porte**

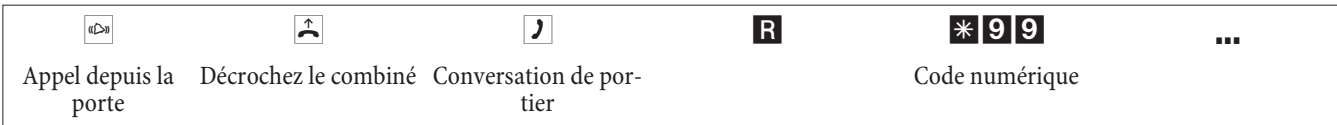

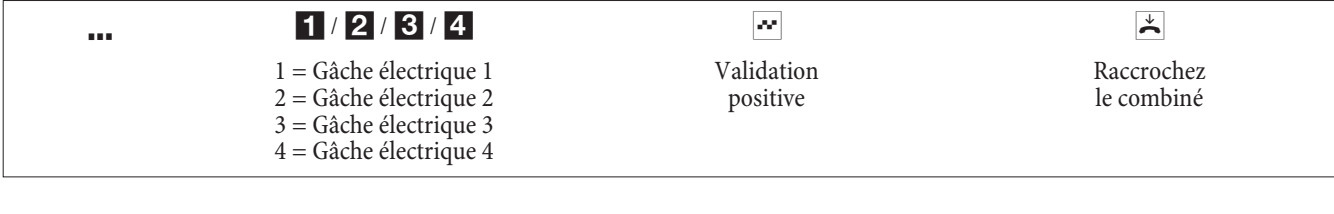

### **Activer la gâche électrique**

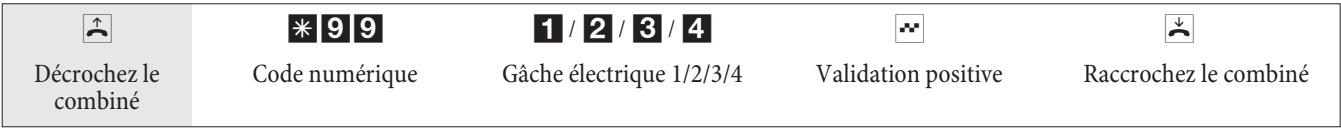

#### Remarque:

Si vous entendez l'appel en provenance de la porte sur un autre téléphone ou si vous entendez la sonnette de la porte, vous pouvez, si vous êtes autorisé, composer le numéro du dispositif de portier et prendre l'appel du portier.

#### **Ouvrir la porte avec les téléphones RNIS qui ne sont pas compatibles avec la fonction post-sélection:**

pour ouvrir la porte, terminez la conversation de portier et raccrochez le combiné. Décrochez de nouveau le combiné et composez le code de la gâche électrique \*991 .... \*994.

#### **Actionner la serrure électrique depuis l'extérieur**

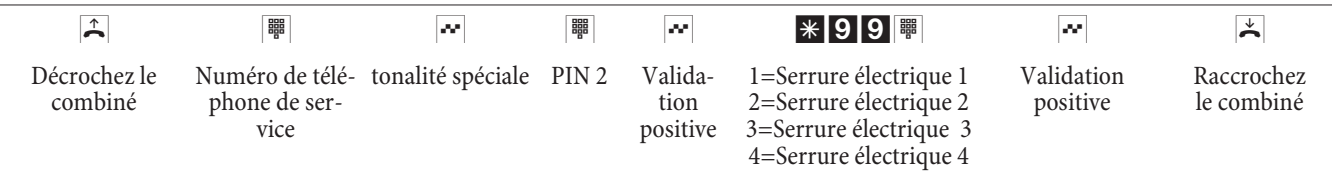

### **Fonctions d'appel**

#### **Enclenchement et désenclenchement de l'appel de signalisation**

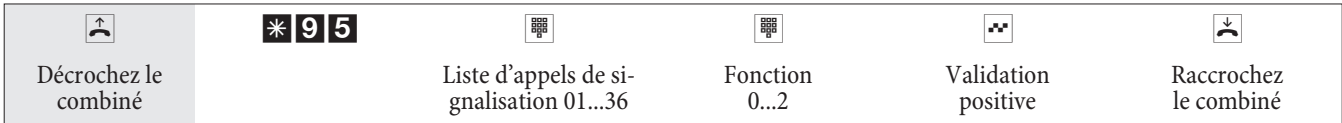

#### Liste d'appels de signalisation

Les terminaux inscrits dans la liste sont définis au préalable lors de la configuration:

01 m 36 Liste d'appels d'alarme 01...36.

**Fonction:**<br>**O** 

- Désenclenchez l'appel de signalisation.
- $\blacksquare$  Enclenchez l'appel interne de signalisation.
- 2 Enclenchez l'appel externe de signalisation.

### **Con fir merl'appel d'alarme.**

L'appel d'alarme peut être confirmé sur l'un des téléphones attribués à l'entrée d'alarme. Si l'appel d'alarme est effectué en externe, la confirmation doit être effectuée par le biais d'un téléphone à sélection multifréquence

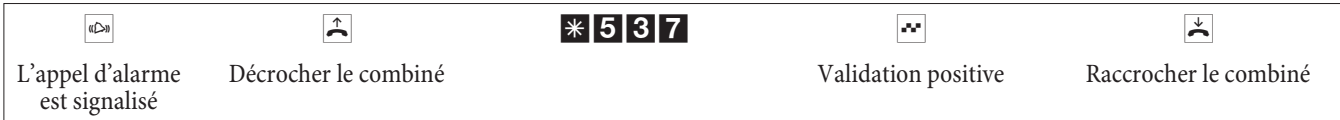

### **Con tact de bran che ment**

#### Remarque:

Lors de défaillance du réseau et après un Reset, les contacts de branchement se trouvent en position de repos (ouverts).

#### **Enclenchement et désenclenchement du contact de branchement**

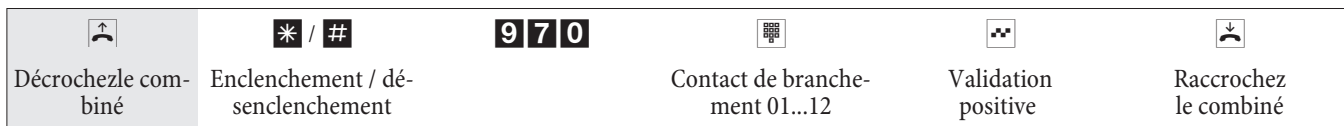

### **Contact de branchement avec fonction de touche**

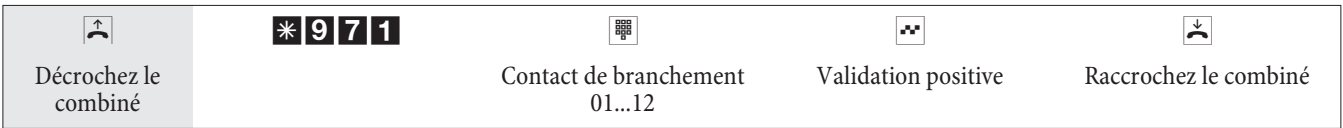

Le contact de branchement est fermé pendant le temps programmé lors de la configuration (1 ...999 secondes).

### **Enclencher / désenclencher les contacts de branchement de l'éxtérieur**

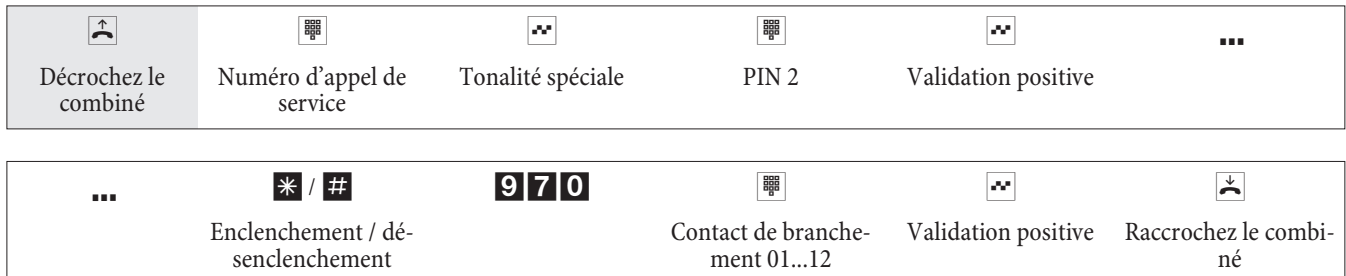

### Contact de branchement avec fonction de touche (de l'extérieur)

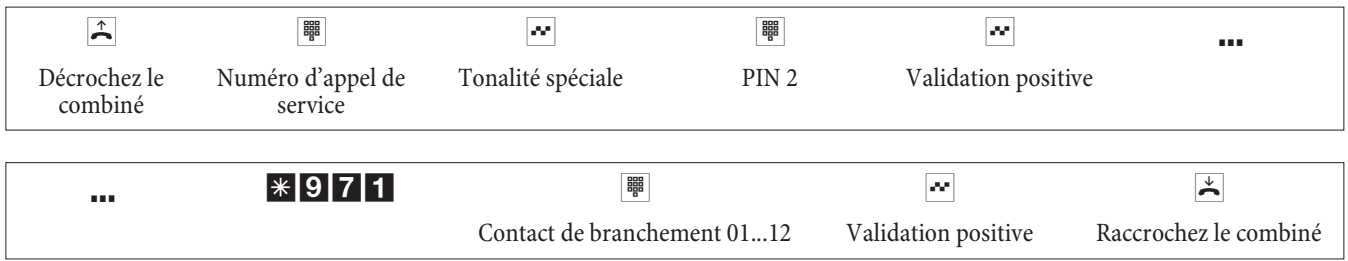

Le contact de branchement est fermé pendant le temps programmé lors de la configuration (1 ...999 secondes).

### **Call Through**

La commande n'est possible qu'à partir d'un téléphone externe.

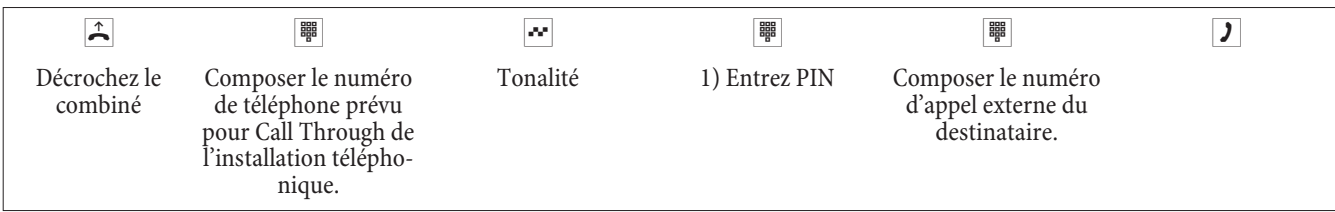

1) Lors de cette saisie, la configuration de l'installation téléphonique revêt un caractère décisif (avec ou sans PIN, avec affichage du numéro d'appel ou les deux).

### **Dial authorization with PIN (Blocage du téléphone)**

Cette fonction vous permet de télécharger les caractéristiques configurées pour votre téléphone sur un autre. En font partie la réservation d'un faisceau, les autorisations d'accès etc. Les taxes seront comptabilisées pour votre téléphone. Le correspondant verra le cas échéant le numéro d'appel ou le nom affiché sur l'écran de son téléphone. Cela est pareil pour une double communication. Lors de la configuration, un code PIN est attribué à chacun des abonnés.

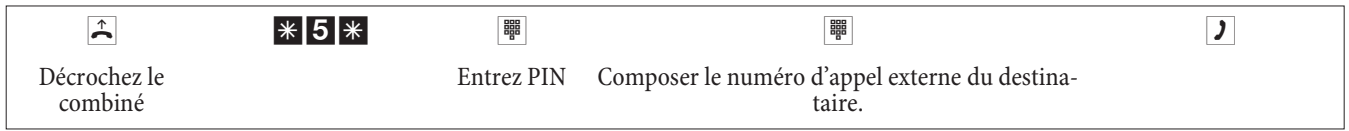

### **Co des nu mé ri ques mo di fiés**

Les codes numériques des fonctionnalités énoncées ci-après peuvent être modifier pendant la configuration de l'autom commutateur. Ce faisant, vous ajoutez un numéro issu du plan de numéros de l'autocommtateur au code numérique préconfiguré de l'autocommutateur.

Vous pouvez entrer les codes numériques modifiés dans le tableau prévu à cet effet. Plusieurs codes numériques peuvent être attribués aux fonctionnalités Réservation de faisceaux, Double communication ouverte et Actionnement d'une gâche électrique.

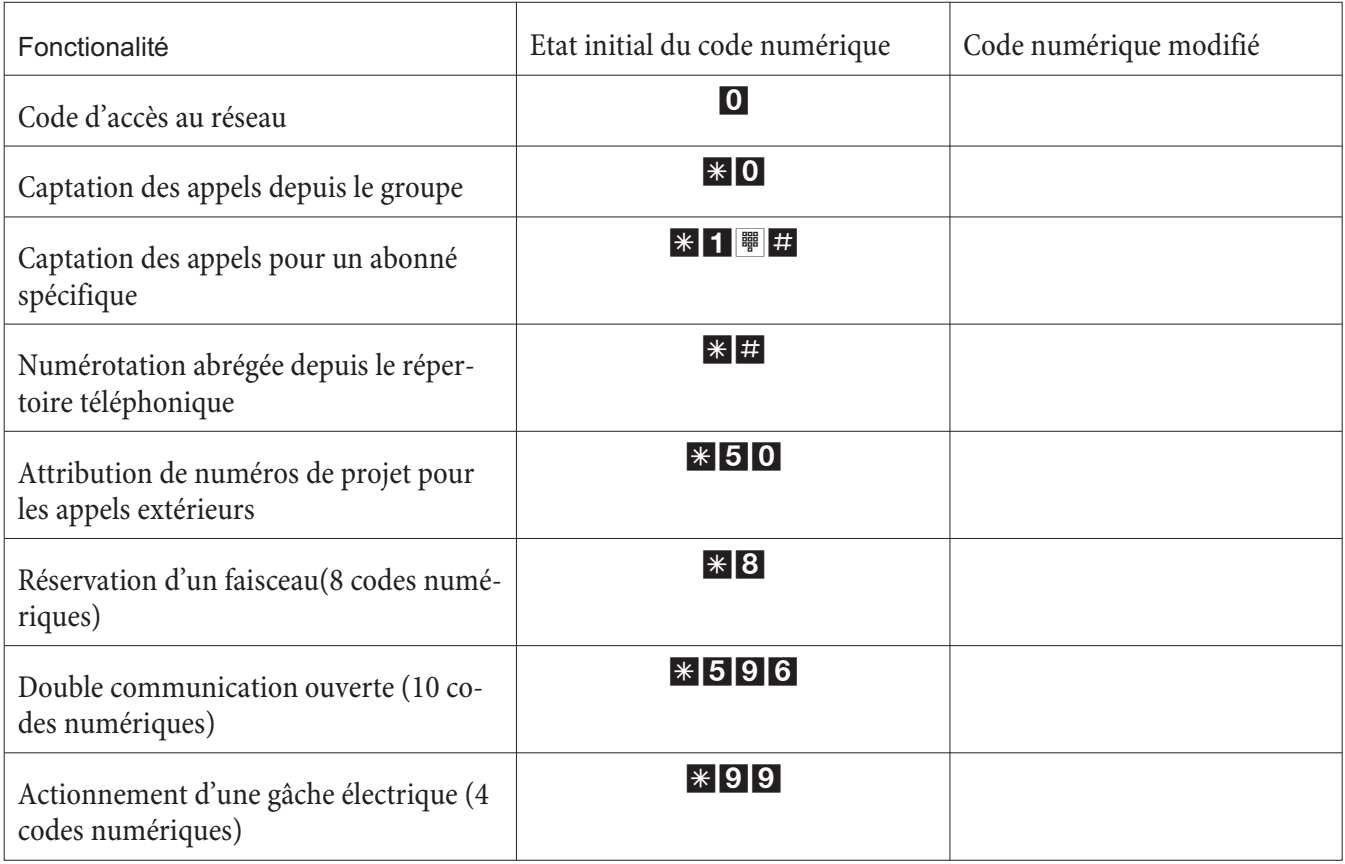

La modification d'un code numérique n'a aucun effet sur le fonctionnement de la caractéristique décrite. Vous pouvez au choix utiliser le code numérique modifié (numéro intérieur) ou celui-ci décrit la notice d'utilisation (sauf le code d'accès au réseau).

### Coûts de communication / deconversation

L'autocommutateur génère un jeu de données de communication pour chaque appel extérieur.Les jeux de donneés de communication contiennent des informations détaillées sur la nature de l'appel. Par exemple: Date et heure, durée, numéro appelé, type de communication, coûts et les éventuels numéros de projet. Il y a deux types d'en registrement pour les communications venant de l'extérieur.

- Seules les communications qui arrivent et dotées d'un numéro de projet sont enregistrées.
- Toutes les communications qui arrivent sont enregistrées.

#### **Sortie des jeux de données de communication**

Pour la sortie des jeux de données de communications mémorisés, vous avez le choix entre plusieurs possibilités. Par exemple:

- Sorite sur une imprimante connectée à l'interface RS232
- Sortie sur ordinateur ou porable par l'intermédiaire de l'interface RS232 ou USB
- **·** Con nexion RNIS in terne
- **·** Rac cor de ment ré seau LAN

#### **Affichage des coûts de communication**

Les données relatives aux coûts de communication / conversation peuvent être affichées sur tout terminal qui est compatible avec cette caractéristique. Les terminaux RNID et analogiques utilisent des méthodes différentes pour la trans mission et l'affichage des coûts de communication.

#### **Compteur d'abonné**

Pour chaque abonné intérieur, l'autocommutateur gère un compteur d'abonné basé sur les informations tarifaires transmises. Ce compteur totalise les coûts des communications individuelles.Il est possible d'afficher les compteurs des abonnés intérieurs en utilisant le menu de l'autocommutateur ou le programm de taxes. Vous pouvez également effacer les compteurs.

#### **Compte des coûts de communication (limite de coût, compte d'argent de poche)**

Un compte des coûts de communication peut être installé pour chaque abonné interne. Dans ce compte sont déterminés les montants qui sont mis à disposition de l'abonné pour téléphoner. Une fois les montants épuisés, le correspondant ne peut plus téléphoner qu'en interne. Si la limite est atteinte pendant une conversation, celle-ci peut quand même être menée à son terme. Après l'augmentation ou l'effacement des montants sur le compte des coûts de communication, les conversations extérieures redeviennent possibles.

### Interrompre la connexion Internet à partir du téléphone

Une connexion Internet existante peut être interrompue à partir de n'importe quel téléphone par le biais d'une procé dure de commande.

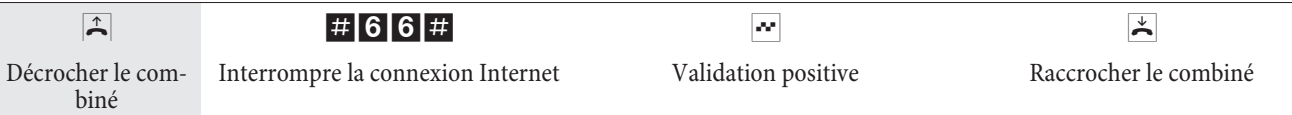

### **Menu de sys tème de l'au to com mu ta teur**

L'autocommutateur met à disposition des téléphones système un menu spécial avec des fonctions typiques système. Le menu et les fonctionnalités correspondantes sont administrés exclusivement dans l'autocommutateur. Sont disponibles dans le menu de système les caractéristiques de puissance suivantes (exemples): Répertoir téléphonique de l'autocommutateur, Follow me, Appel direct, Commutation des variantes d'appel, Recensement des coûts, Informations RCR, Fonctions d'hôtel

#### Remarque:

Vous pouvez changer la langue affichée. Pour ce faire, la langue désirée doit être installée par le programme de répertoire téléphonique.

Vous atteignez le menu de l'autocommutateur en suivant la notice d'utilisation du téléphone de système.

### **Té lé pho nes de sys tè me**

Pour chaque abonné intérieur, l'autocommutateur gère un compteur d'abonné basé sur les informations tarifaires transmises.L'autocommutateur met à disposition des téléphones système un menu spécial et des fonctions particulières additionnelles.

Vous avez la possibilité de programmer sur les téléphones de système et sur les claviers supplémentaires (en option) des touches de fonction. La description, le réglage et l'utilisation de ces fonctions peuvent être trouvés dans la notice d'utilisation du téléphone système.

Remarque:

Si vous saisissez un numéro d'appel pour le composer via un fournisseur d'accès SIP, l'édition du numéro composé ne se fera que 5 secondes environ après la saisie du dernier chiffre. Si vous terminez la saisie d'un numéro de téléphone en appuyant sur la touche dièse, le numéro sera immédiatement composé. Pour ce faire, l'appareil terminal doit pouvoir composer le dièse dans l'installation téléphonique.

### **In ter com mu ni ca tion**

L'inter communication peut s'ensuivre vers des téléphones système et vers des téléphones RNIS elmeg. Si une connexion d'intercommunication n'est pas finie par un des deux abonnés, alors cette connexion finit automatiquement après un temps défini dans l'autocommutateur (environ 2 minutes).

#### **Permettre ou bloquer la réception d'appels d'intercommunication**

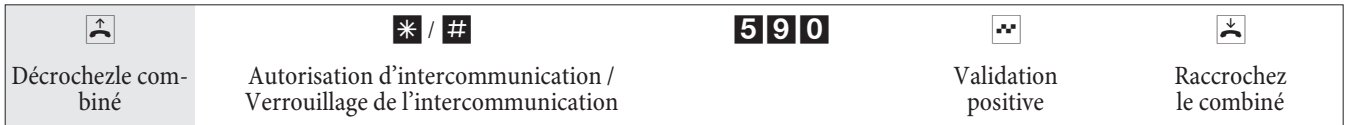

### **Ser vice**

### Configuration des fonctionnalités en utilisant un téléphone

Différents réglages sont protégés par le PIN 1 de l'autocommutateur. Le PIN1 réglé par défaut est le 0000. Veuillez garder votre PIN 1 dans un endroit protégé, car en cas de perte du PIN 1 vous ne pouvez plus configurer l'autocommutateur en utilisant un téléphone. S'il vous arrivait d'oublier votre PIN 1, veuillez vous adresser à votre revendeur spécialisé.

L'accès à distance à l'auto commutateur (action à distance) est protégé par PIN 2. L'accès à distance par le PIN 2 sur 6 positions n'est possible que si ce PIN 2 a été modifié individuellement, c'est-à-dire que le réglage de défaut ne contient plus 000000.

Remarque:

Annexé à la présente notice d'utilisation vous trouverez une page repliable avec les codes numériques nécessaires à configurer les fonctionnalités par l'intermédiaire d'un téléphone.Ces codes numériques sont normalement destinés pour les administrateurs du systèmes et pour les techniciens de l'autocommutateur. Détachez cette page, si vous ne vou lez pas voir ces codes nu mériques utilisés par une autre personne.

Après l'entrée dans la configuration vous pouvez régler les fonctionnalités par les codes numériques décrits. Le téléphone que vous utilisez pour la programmation n'est pas accessible pendant la configuration de l'autocommutateur. A la fin de la configuration réussie, vous entendez la tonalité de validation positive. Vous pouvez alors configurer la fonctionnalité suivante. Si vous mettez plus de 40 secondes entre les saisies successives, l'autocommutateur finit la configuration et vous entendez la tonalité «occupé». Toutes les entrées finies jusqu'à ce moment et confirmées par une tonalité de validation positive sont mémorisées après avoir raccroché le combiné. La mémorisation se fait pendant 10 secondes après avoir raccroché le combiné. Pendant ce temps il ne faut pas commencer une nouvelle configuration de l'installation ou interrompre l'alimentation au réseau de l'autocommutateur.

### **Ac cès de ser vi ce**

Cette caractéristique vous permet de configurer votre autocommutateur depuis le centre de service après-vente de votre distributeur ou de faire télécharger le logiciel courant de l'autocommutateur. Vous pouvez initier cette fonction depuis un téléphone interne branché sur votre autocommutateur ou libérer votre autocommutateur à être accessible depuis un PC extérieur (par exemple celui de votre revendeur spécialisé).

### **Communication sortante de service (solution à deux voies B)**

- Vous appelez le centre de services. Vous êtes connecté avec un technicien des services qui vous explique la suite de l'opération.
- $\mathbf{R}$  Après l'invitation du technicien vous actionnez la touche R. Vous entendez la tonalité d'appel interne.

#### \*792 Com po sez le code \*792.

Si vous désirez établir une connexion de service avec les services de maintenance et de diagnostic, entrez le code numérique  $*$  794.

- <sup>■ </sup> Composez le numéro du centre de service après-vente.
- # Terminez l'entrée.
- $\sim$  Vous entendez la tonalité positive de validation.
- Vous êtes reconnecté ensuite avec le technicien et vous pouvez lui parler.

### **Communication sortante de service (solution à 1 voie B)**

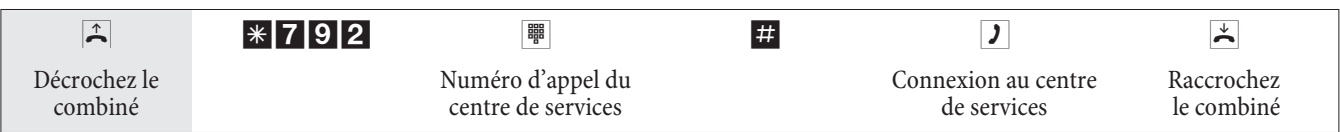

Si une connexion au centre de services est en cours, vous entendez la musique d'attente interne.

Lorsque les données sont transmises, le centre de services finit la connexion. Vous entendez la tonalité «occupé».

### **Terminer une communication entrante de service en cours**

Vous pouvez mettre fin à une communication établie par le centre de service de la manière suivante:

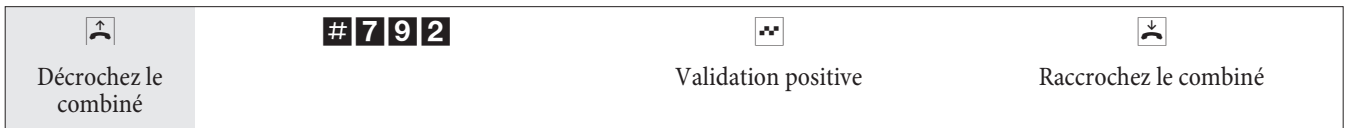

#### **Programmer l'autorisation pour une communication de service entrante**

Vous pouvez autoriser votre autocommutateur pour l'accès à distance d'un abonné.L'autorisation d'accès pour l'auto commutateur vaut pour 30 minutes.

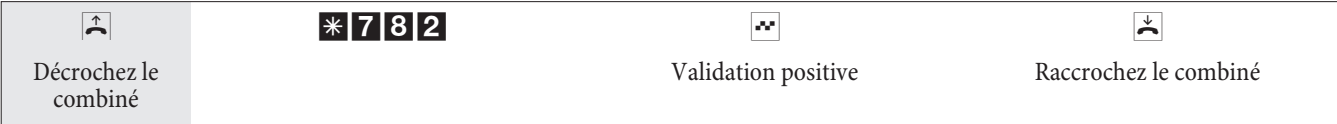

#### **Mettre en place une activation pour une communication de service entrante (sans vérification de la sous-adresse)**

Vous pouvez activer l'autocommutateur pour la connexion d'un correspondant externe. L'autocommutateur est activé pour une durée de 30 minutes.

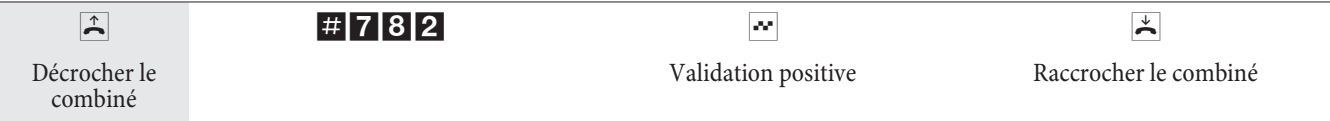

#### **Supprimer l'autorisation pour la communication de service à distance**

Vous pouvez effacer une autorisation d'entrée pour un correspondant extérieur. Cela ne provoquera cependant pas la coupure d'une communication d'accès à distance déjà en cours.

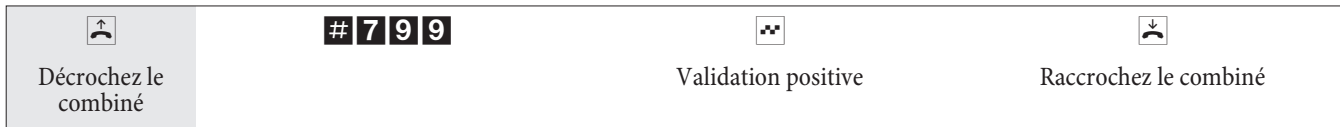

### Entrée RAS pour le diagnostic de la passerelle

### **Autorisation pour 30 minutes**

Vous pouvez autoriser l'entrée d'un correspondant externe dans l'autocommutateur. L'autorisation de l'autocommutateur est valable pendant 30 minutes.

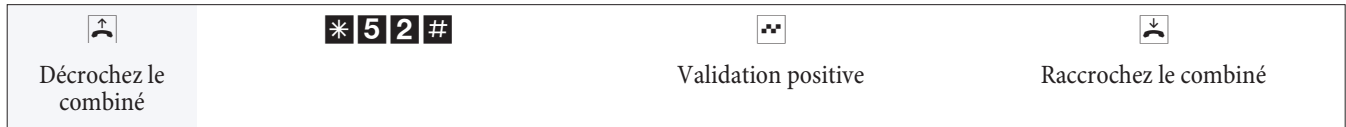

### **Autorisation pour 30 minutes avec numéro de téléphone prédéfini**

Vous pouvez autoriser l'entrée d'un certain correspondant externe dans l'autocommutateur. L'autorisation de l'auto commutateur est valable pendant 30 minutes et si le numéro de l'appelant correspond au numéro configuré.

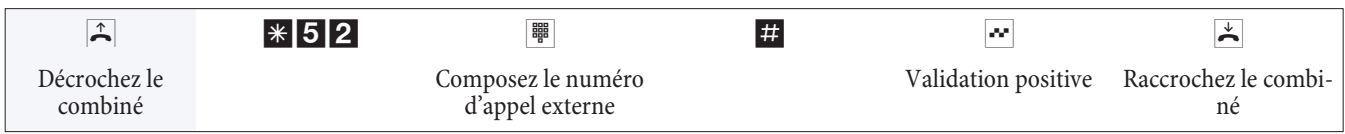

### **Effacer l'autorisation**

Vous pouvez effacer une connexion de service permettant l'accès d'un correspondant externe. Ceci ne met pas fin à une connexion de service déjà active.

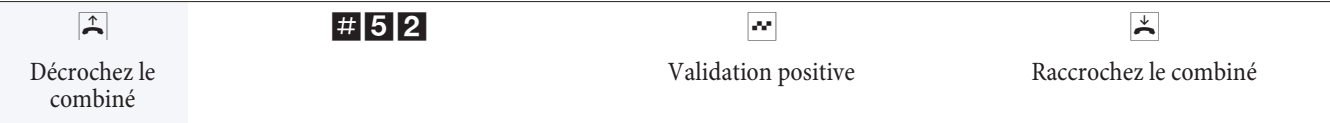

### **Indice**

### **A**

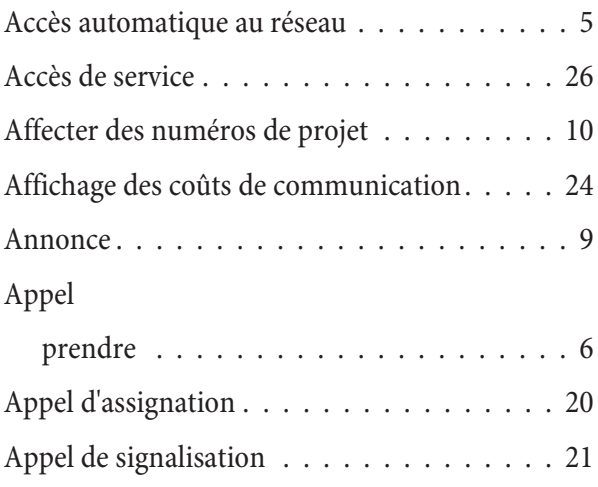

### **B**

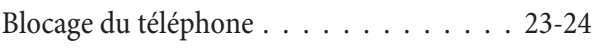

### **C**

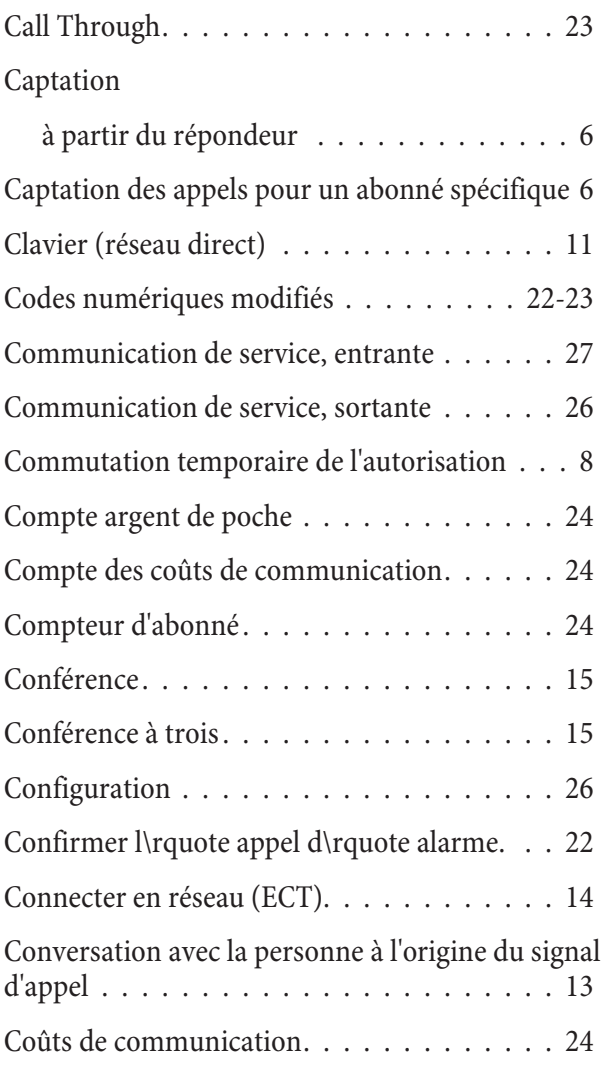

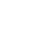

**D**

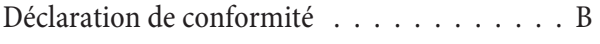

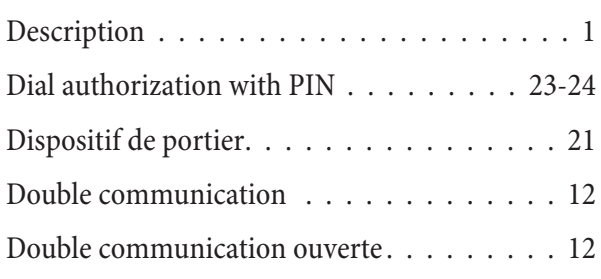

### **E**

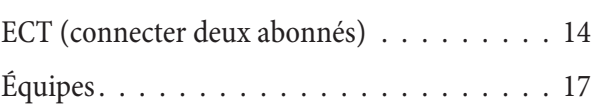

### **F**

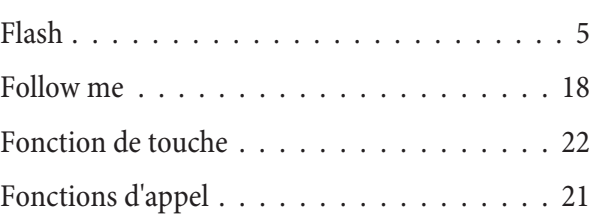

### **G**

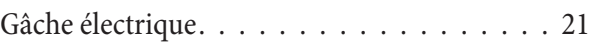

### **I**

Identifier un appelant malveillant (interception)10 Installer / supprimer Follow me de l'extérieur . 18 Interception (Identifier un appelant malveillant)10 Inter communication  $\dots \dots \dots \dots \dots$ . 25 Interrompre la connexion Internet à partir du téléphone........................ 25

### **L**

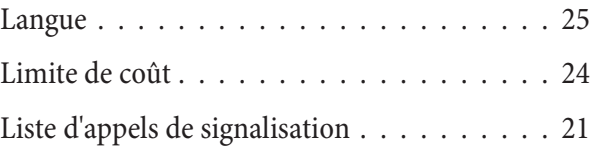

### **M**

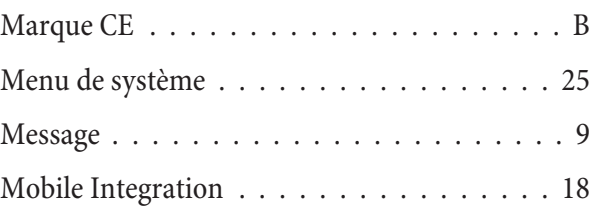

### **N**

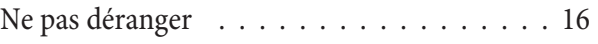

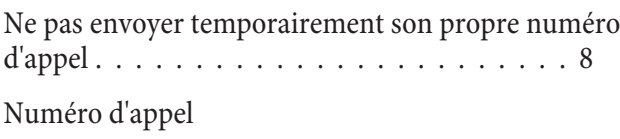

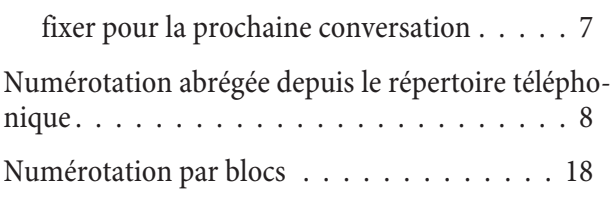

### **P**

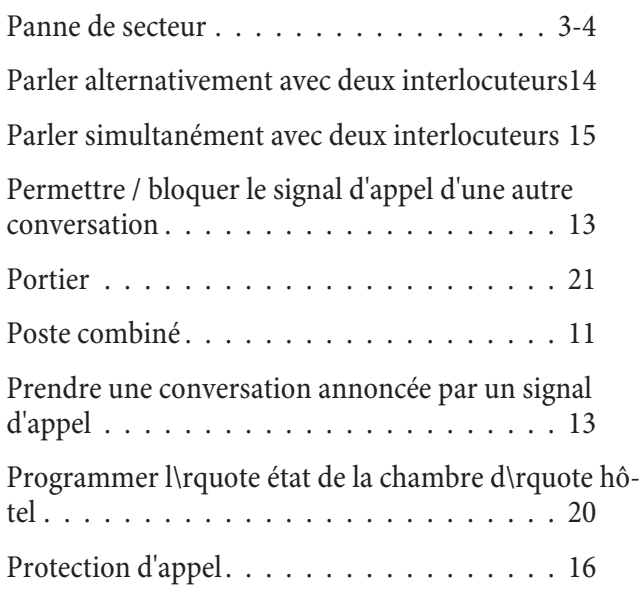

### **R**

Rappel automatique

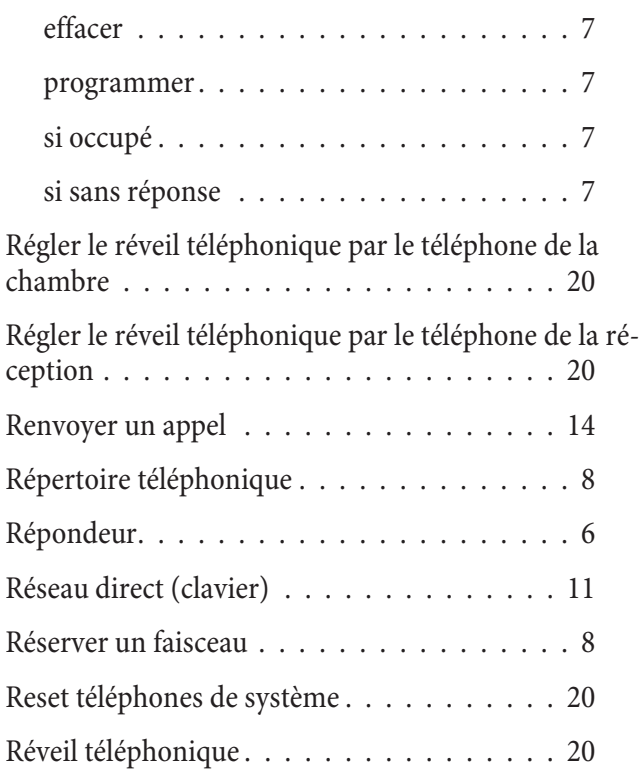

### **S**

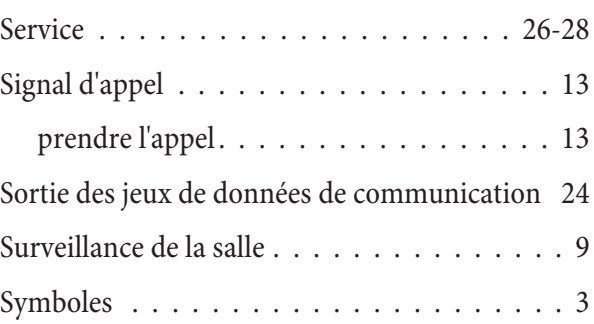

## **T**

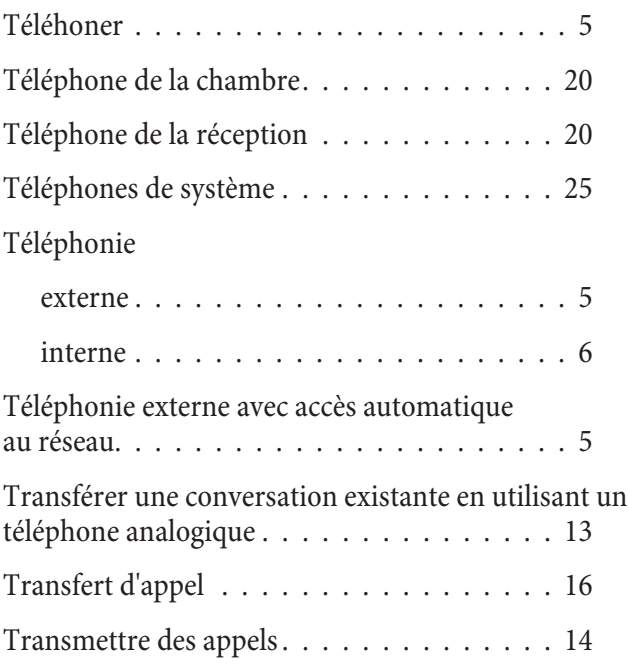

## **U**

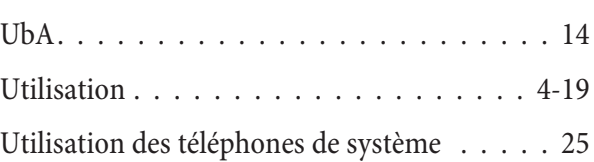

### **V**

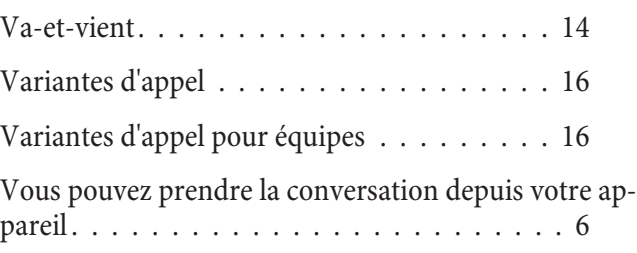

## Configuration en utilisant un téléphone (administrateurs)

Remarque:

La procédure suivante doit être exécutée une fois au début de la configuration:

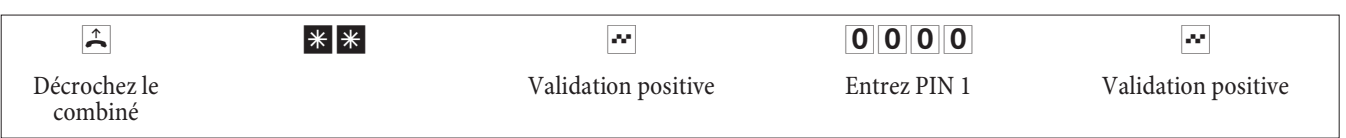

#### **Mo di fiez PIN 1 ou PIN 2**

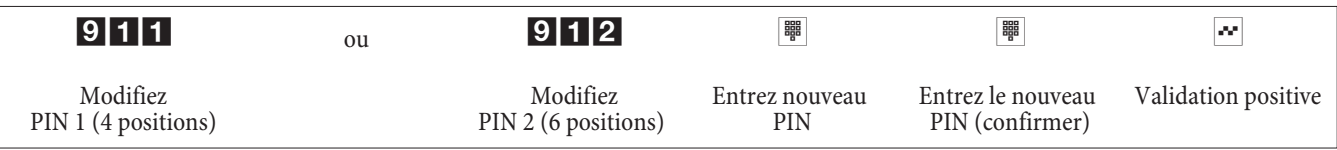

Programmer un transfert d'appel (1 - immédiat, 2 - si occupé, 3 - différé)

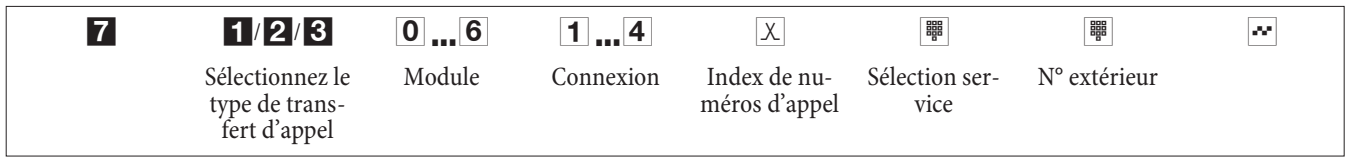

### Effacer un transfert d'appel (1 - immédiat, 2 - si occupé, 3 - différé)

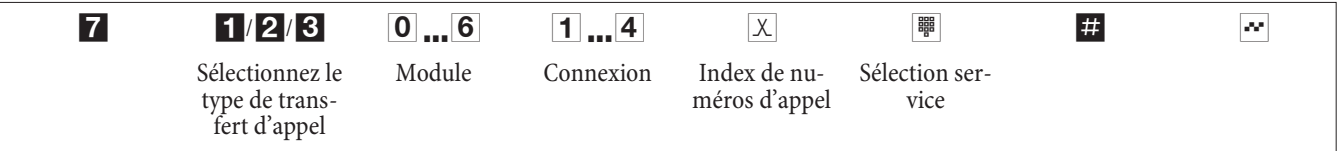

### **Com mu ter Routage à coûts ré duits (RCR)**

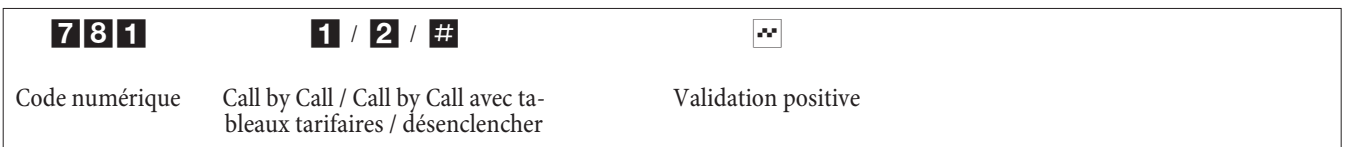

### Autoriser / bloquer l'accès à distance

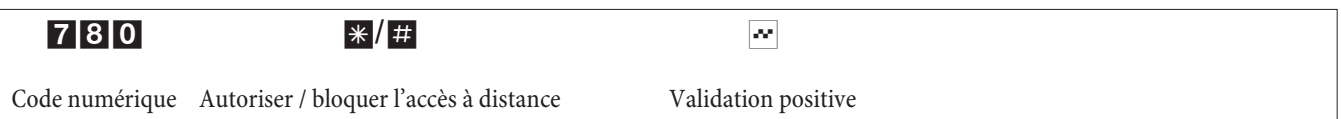

### **Ré glage de la date et de l'heure**

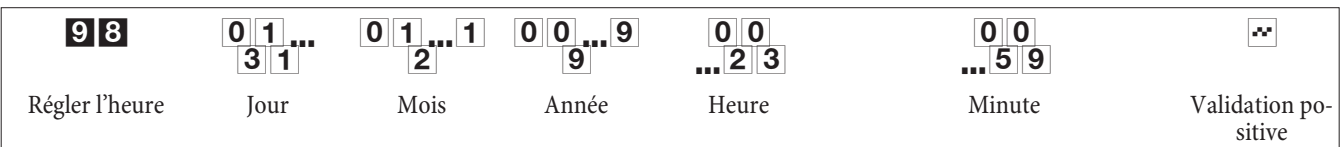

### Remise à zéro de l'impression des données de communication

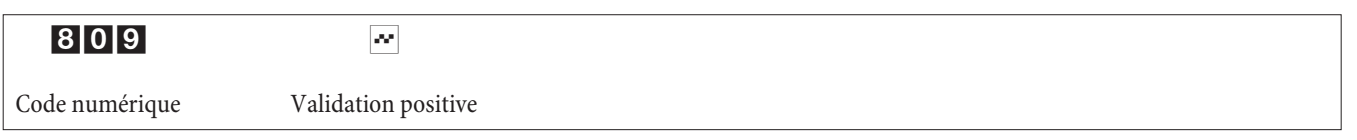

### Remettre à zéro les compteurs de tous les abonnés internes

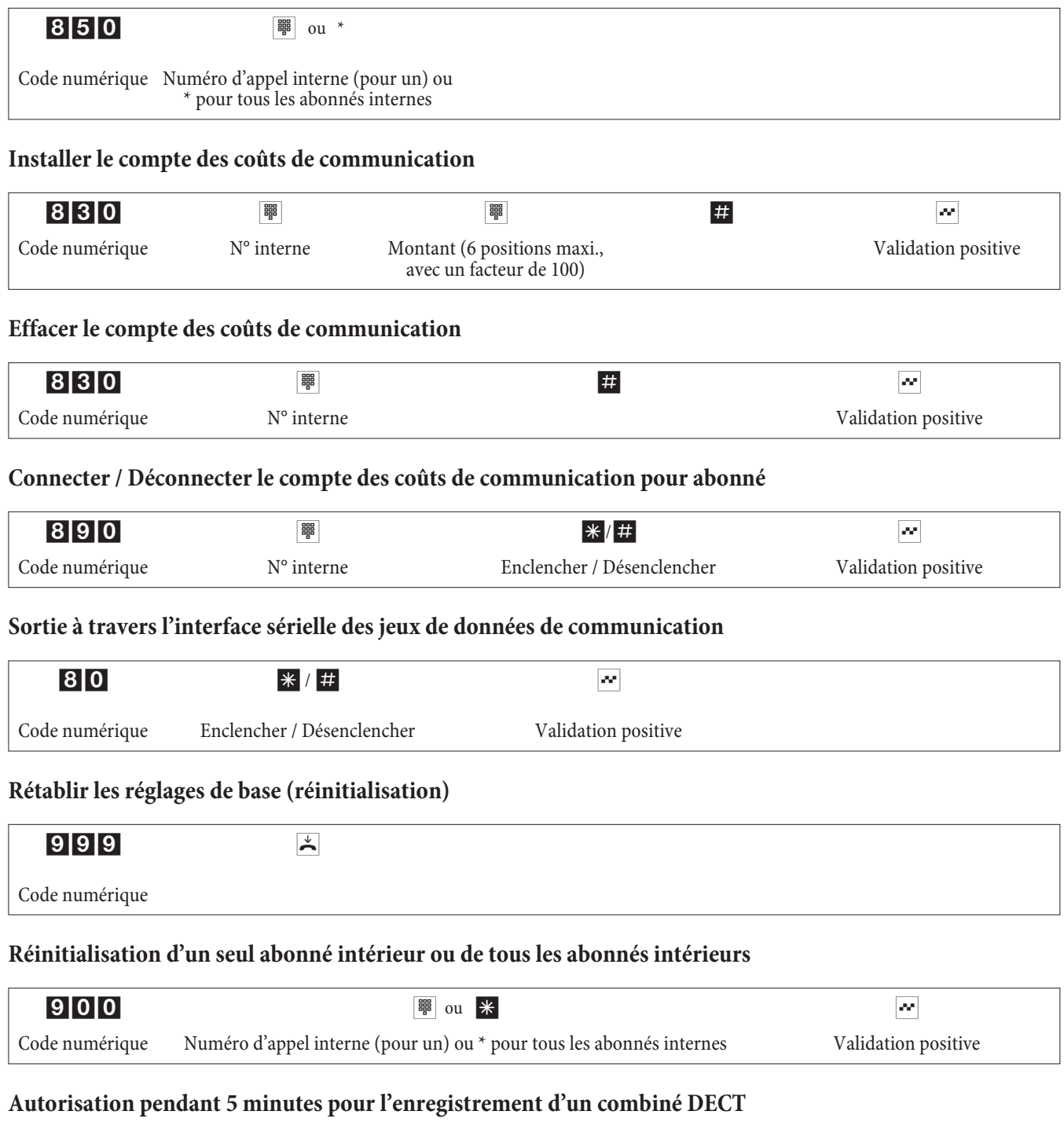

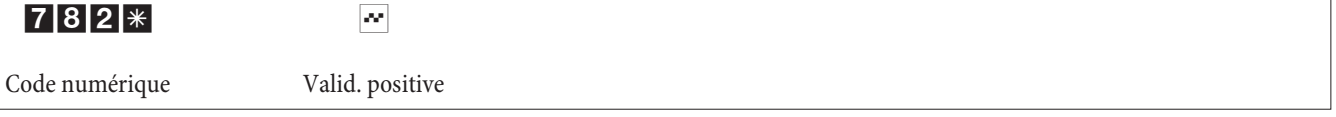

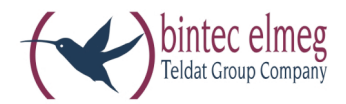

# **el meg ICT**

**Notice d'utilisation Fran çais**

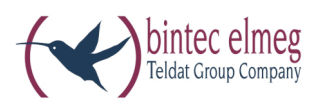

**bintec elmeg GmbH**

Südwestpark 94 D-90449 Nürnberg

Vous trouvez les informations de support et de service sur notre site internet www.bintec-elmeg.com à la section Service / Support

Sous réserve de modifications Version 6 / 20131216